Утвержден ООО "Сегнетикс" SGN.421000.020РЭ

## Модуль «МС»

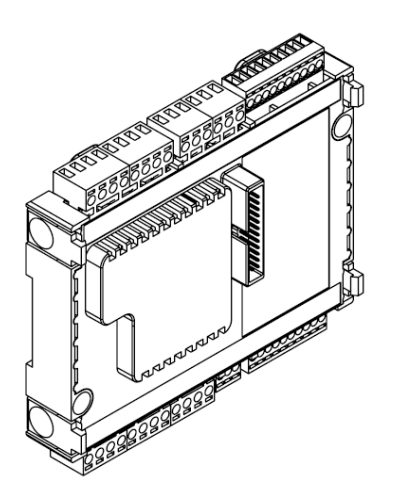

## *Руководство по эксплуатации SGN.421000.020РЭ*

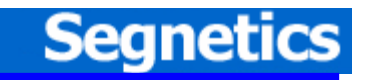

Санкт- Петербург 2010

# Содержание

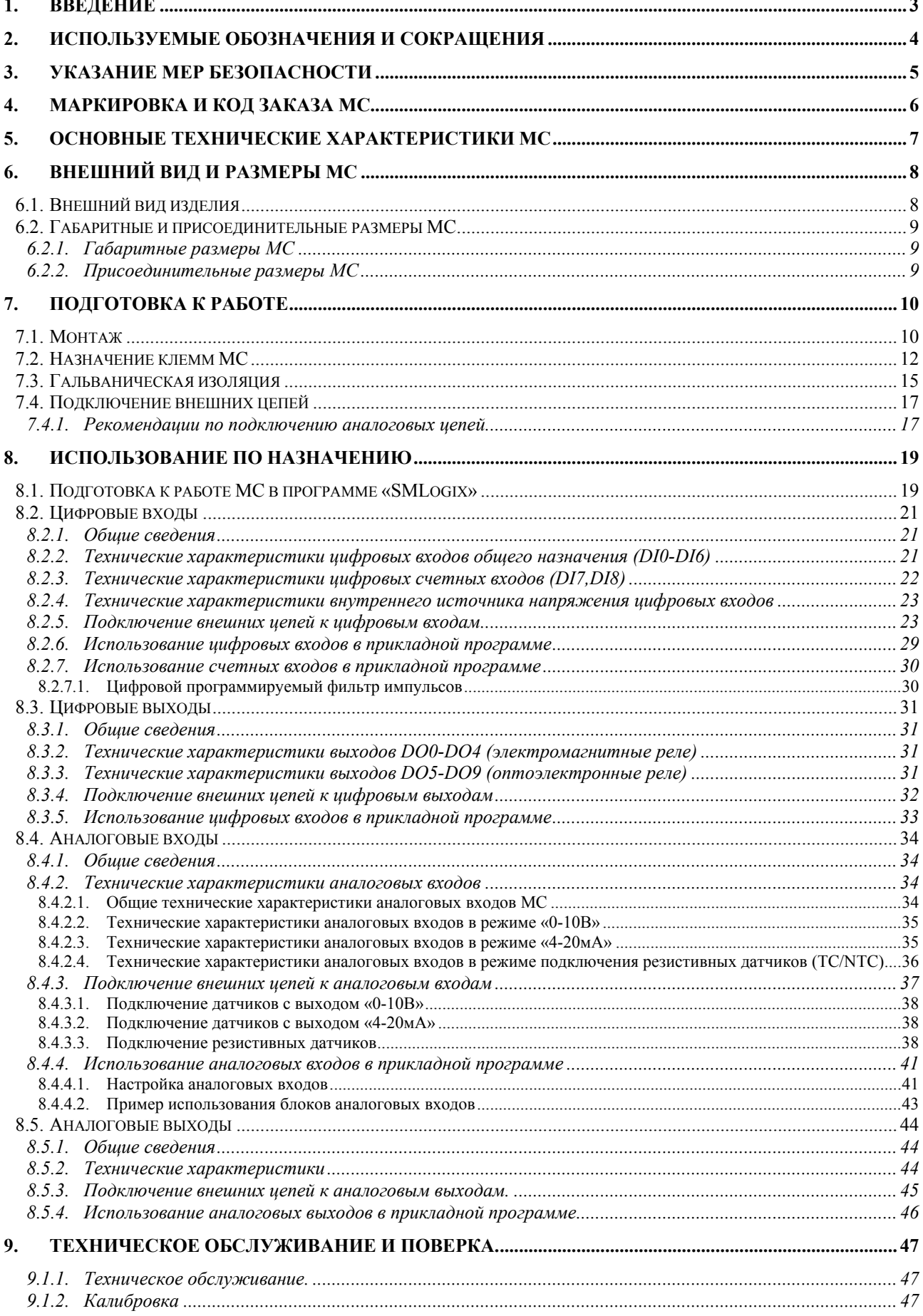

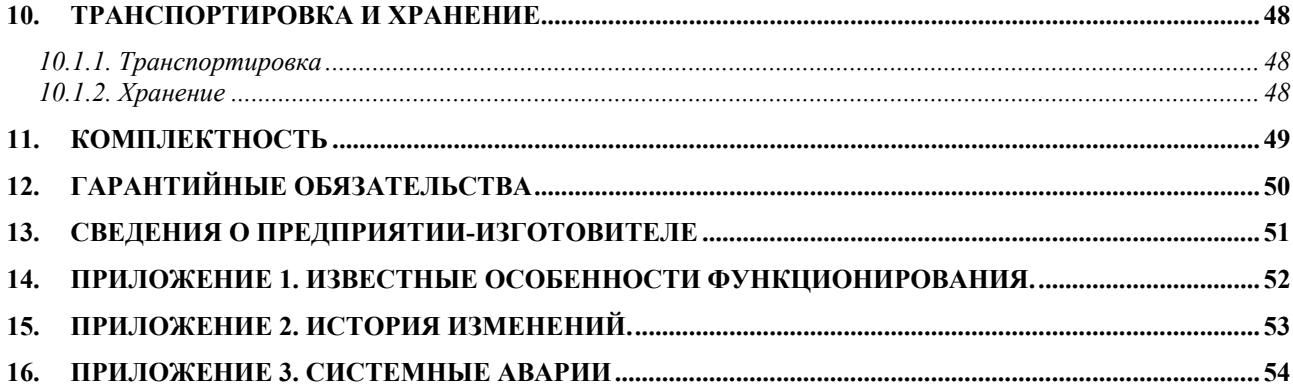

## <span id="page-3-0"></span>**1. Введение**

Модуль «МС» (в дальнейшем – МС) – это аппаратный модуль, предназначенный для расширения возможностей ввода-вывода контроллеров семейства SMH 2G (в дальнейшем – контроллер). МС не является самостоятельным модулем и может использоваться только совместно с контроллерами семейства SMH 2G.

Модуль подключается к контроллеру и используется в FBD-программе как дополнительные цифровые и аналоговые входы-выходы.

Отличительной особенностью модуля «МС» являются универсальные аналоговые входы повышенной точности.

Предприятие-изготовитель оставляет за собой право изменять настоящее руководство, технические условия и технические характеристики изделия без уведомления. Пожалуйста, следите за обновлениями и всегда пользуйтесь последней версией руководства по эксплуатации. Для получения дополнительной информации см. «Сведения о предприятии-[изготовителе](#page-51-1)»

## <span id="page-4-0"></span>**2. Используемые обозначения и сокращения**

Ампл. – амплитудное значение;

АЦП – аналогово-цифровой преобразователь;

Ед. – единица;

МК – микроконтроллер;

МС – модуль «МС»;

Прим. – примечание;

ТС – термопреобразователь сопротивления;

Цикл – время, необходимое для одного прохода FBD-программы;

FBD-программа – прикладная программа, написанная средствами «SMLogix»; NTC – negative temperature coefficient, отрицательный температурный коэффициент. Подразумевается терморезистор с отрицательным температурным коэффициентом сопротивления; RTD – см. «ТС»;

## <span id="page-5-0"></span>**3. Указание мер безопасности**

МС является технически сложным, чувствительным устройством и требует аккуратного обращения.

- Внимательно изучите настоящее руководство перед началом работы.
- Установку и подключение МС должен производить только квалифицированный персонал.
- Не производите никаких подключений или переключений, если питание контроллера не отключено. В том числе запрещается подключать или отключать МС когда питание контроллера не отключено.
- Не открывайте модуль. Внутри не содержится обслуживаемых пользователем компонентов.
- Запрещается эксплуатация модуля со снятой крышкой.
- Помните, что даже при отключенном контроллере на его клеммах или на клеммах МС может быть опасное напряжение от внешних источников (например, на клеммах цифровых выходов может быть напряжение сети 220В)

## <span id="page-6-1"></span><span id="page-6-0"></span>**4. Маркировка и код заказа МС**

Код несет информацию об изделии и особенностях его исполнения. Для МС код заказа выглядит следующим образом:

#### **MC aabb-cc-d**

Расшифровка кода заказа приведена в таблице 1.

*Таблица 1.«Расшифровка кода заказа МС*

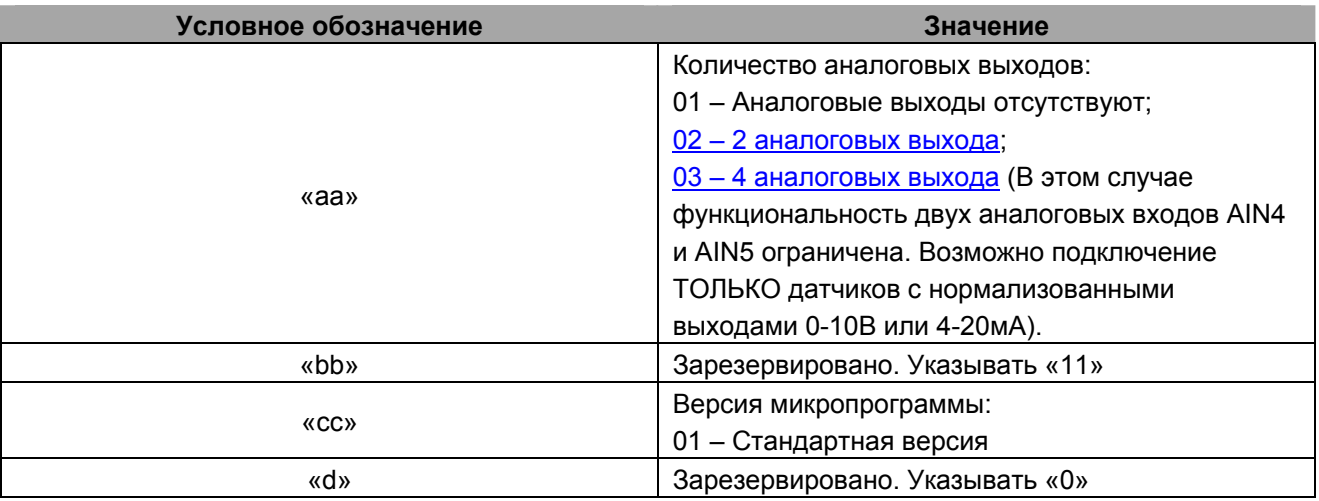

Например, МС 0211-01-1 означает, что МС имеет 2 аналоговых выхода и стандартную версию микропрограммы.

Маркировка, содержащая код изделия и серийный (заводской) номер, нанесена на этикетку. См. «[Внешний](#page-8-1) вид изделия».

#### **Кабель для подключения к контроллеру в комплект поставки не входит, заказывается отдельно.**

*Таблица 2. Код заказа кабеля для связи модуля МС и контроллера SMH 2G* 

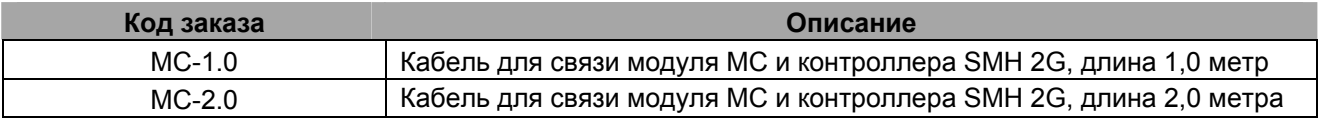

## <span id="page-7-0"></span>**5. Основные технические характеристики МС**

В табл.3 сведены основные технические характеристики и отличительные особенности МС.

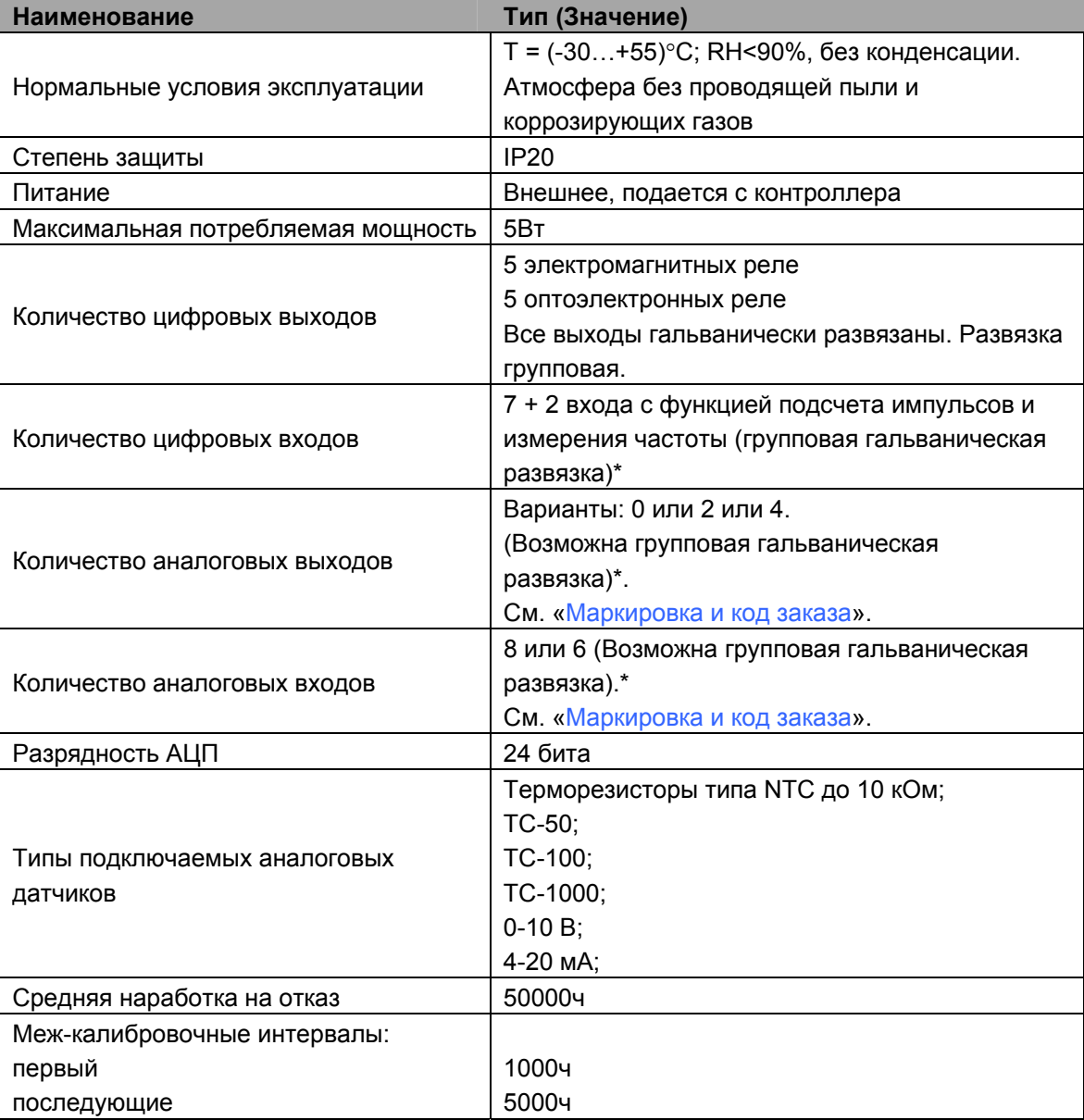

*Таблица 3. Основные технические характеристики и особенности МС*

\* - при соответствующем подключении внешних источников или при соответствующей модификации контроллера. См. «[Гальваническая](#page-15-1) изоляция».

Примечание: Наличие или отсутствие гальванической изоляции аналоговых входов/выходов определяется модификацией контроллера. Обратитесь к документации на контроллер.

## <span id="page-8-1"></span><span id="page-8-0"></span>**6. Внешний вид и размеры МС**

## **6.1. Внешний вид изделия**

На рисунке 1 показан внешний вид МС.

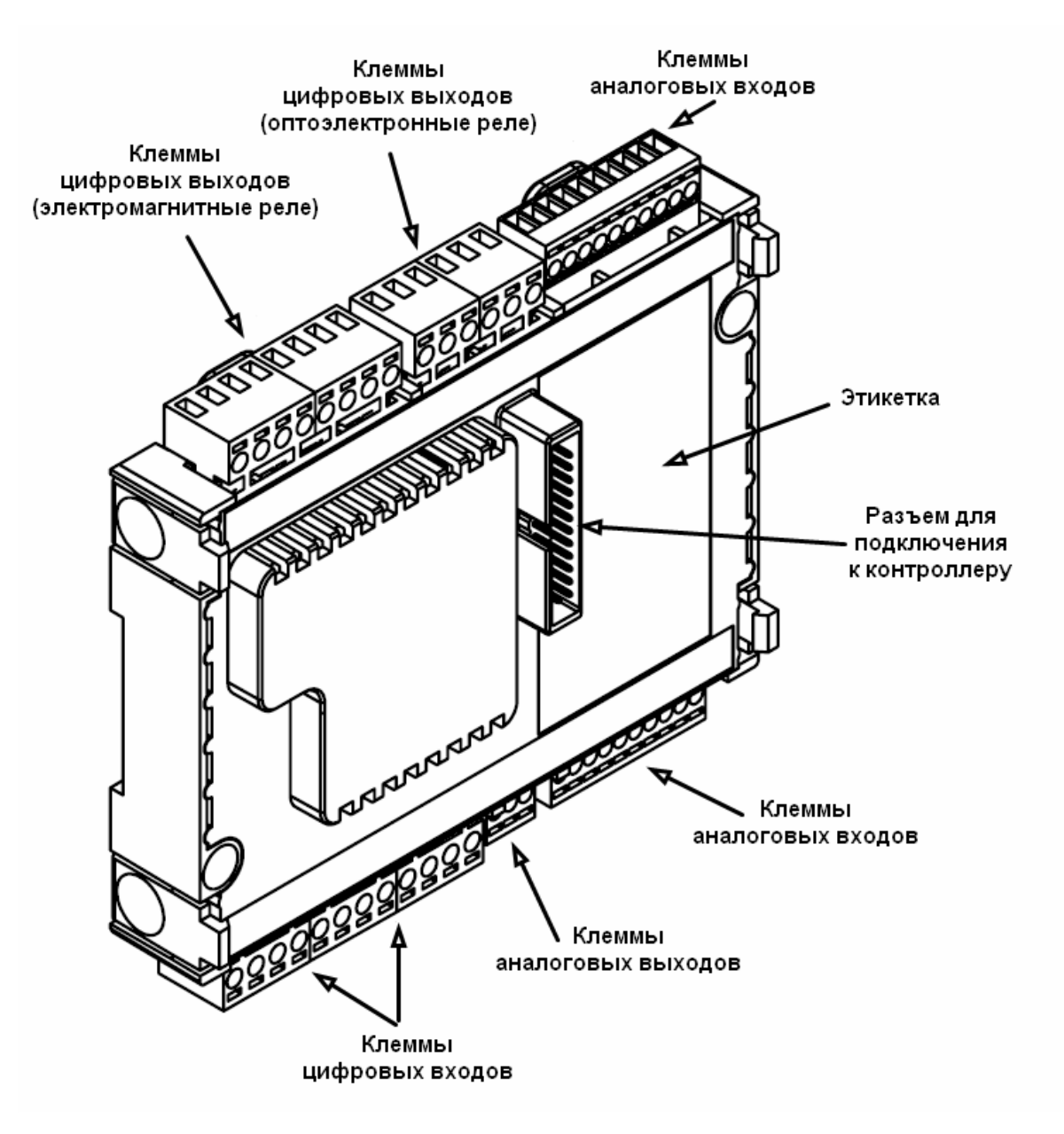

*Рисунок 1. Внешний вид МС*

## <span id="page-9-0"></span>**6.2. Габаритные и присоединительные размеры МС**

**6.2.1. Габаритные размеры МС**

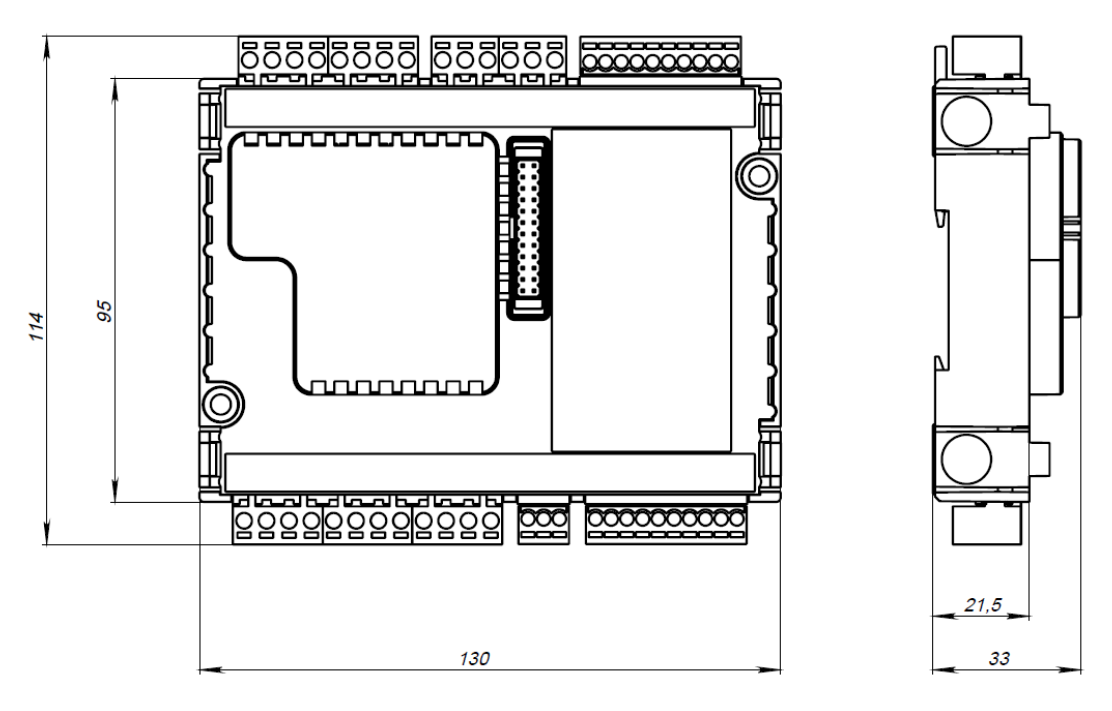

*Рисунок 2. Габаритные размеры МС*

### **6.2.2. Присоединительные размеры МС**

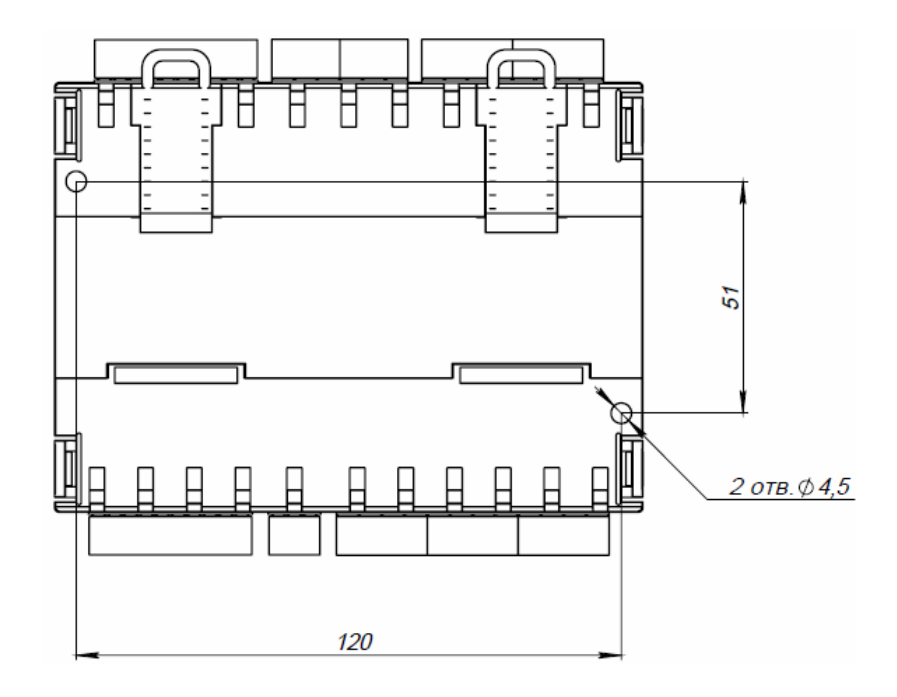

*Рисунок 3. Присоединительные размеры МС*

## <span id="page-10-0"></span>**7. Подготовка к работе**

## **7.1. Монтаж**

Возможны несколько вариантов крепления МС: на контроллер, крепление на панель или стену (возможно как соединение гибким ленточным кабелем, так и жесткое соединение), крепление на DIN-рейку (с гибким или жестким соединением).

Варианты крепления МС на панель или на DIN-рейку показаны на рис.4, рис.5.

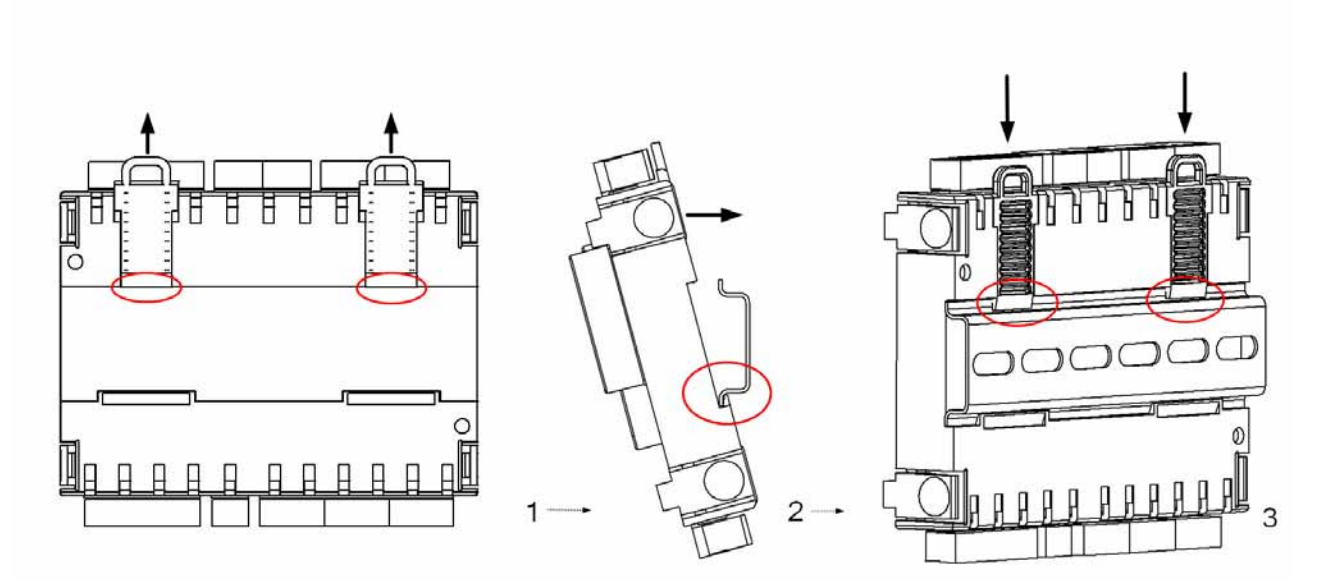

*Рисунок 4. Установка МС на DIN-рейку*

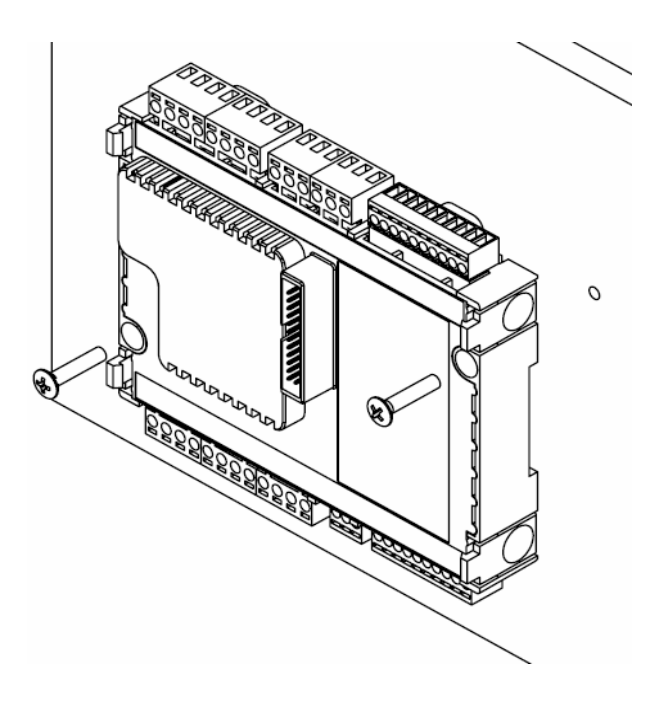

*Рисунок 5. Установка МС на панель.* 

В случае установки на панель МС крепится к ней двумя винтами или саморезами (в комплект поставки не входят). Максимальный допустимый диаметр винта – 4,5мм, максимальный допустимый диаметр головки винта – 7,5мм.

**Внимание: Устанавливать МС рекомендуется только, как показано на рисунках 4, 5 (клеммы 1…24 сверху). В таком положении обеспечивается правильный тепловой режим модуля.** 

- Не рекомендуется устанавливать МС вблизи приборов с большим тепловыделением. Это может нарушить тепловой режим МС.
- Не рекомендуется устанавливать МС вблизи источников электромагнитных помех (работающие электродвигатели, тиристорные ключи, радиомодемы, пускатели). В случае использования подобного оборудования, примите меры по снижению уровня помех (например дополнительная фильтрация, экранирование, установка демпфирующих цепей и т.п.)

## <span id="page-12-0"></span>**7.2. Назначение клемм МС**

Схема нумерации клемм МС приведена на рис.6, назначение и название входов/выходов в «SMLogix» приведено в табл.4.

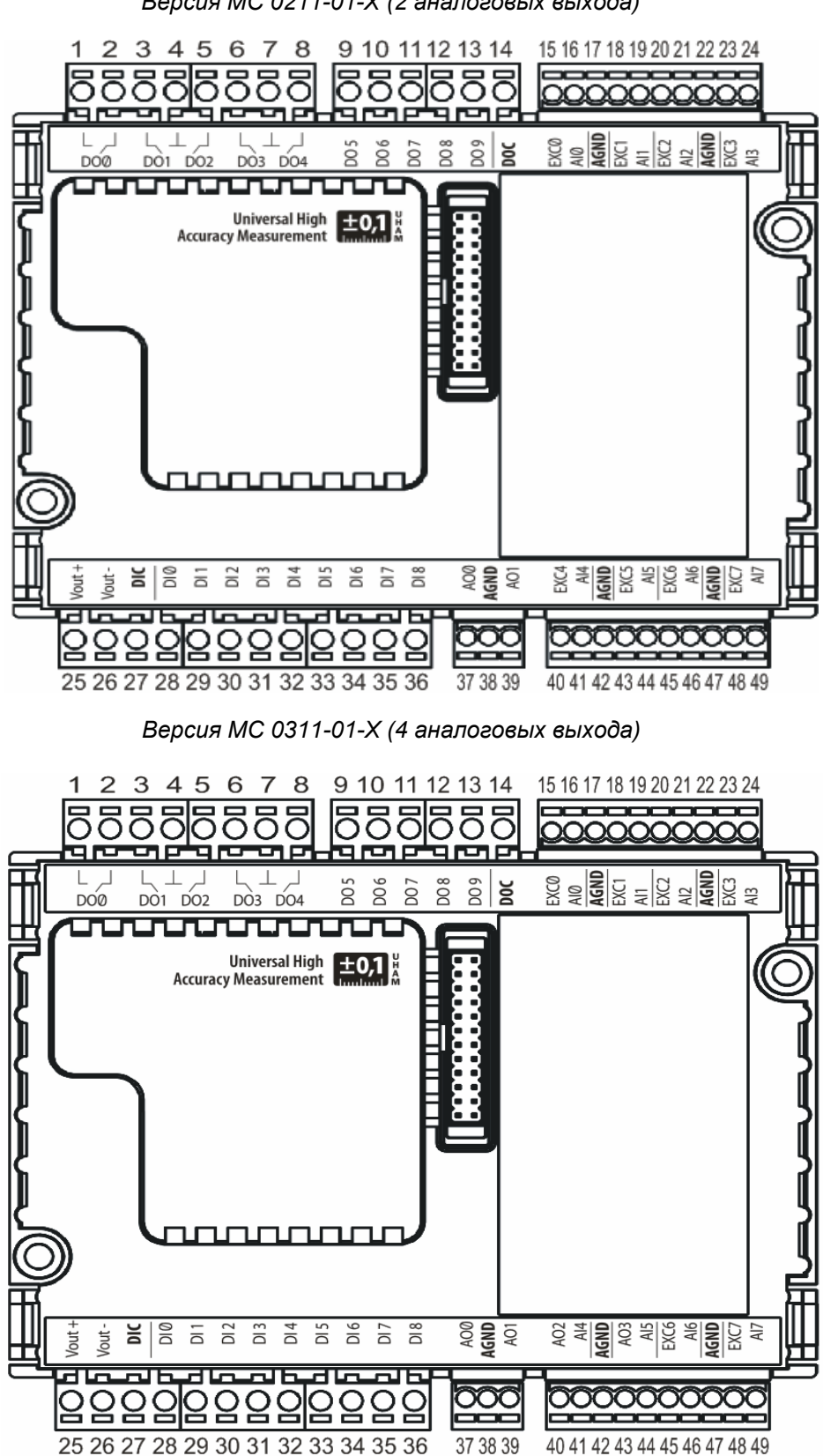

*Версия МС 0211-01-X (2 аналоговых выхода)*

*Рисунок 6. Нумерация и расположение клемм МС*

#### *Таблица 4 Нумерация, назначение и соответствие в «SMLogix» клемм МС*

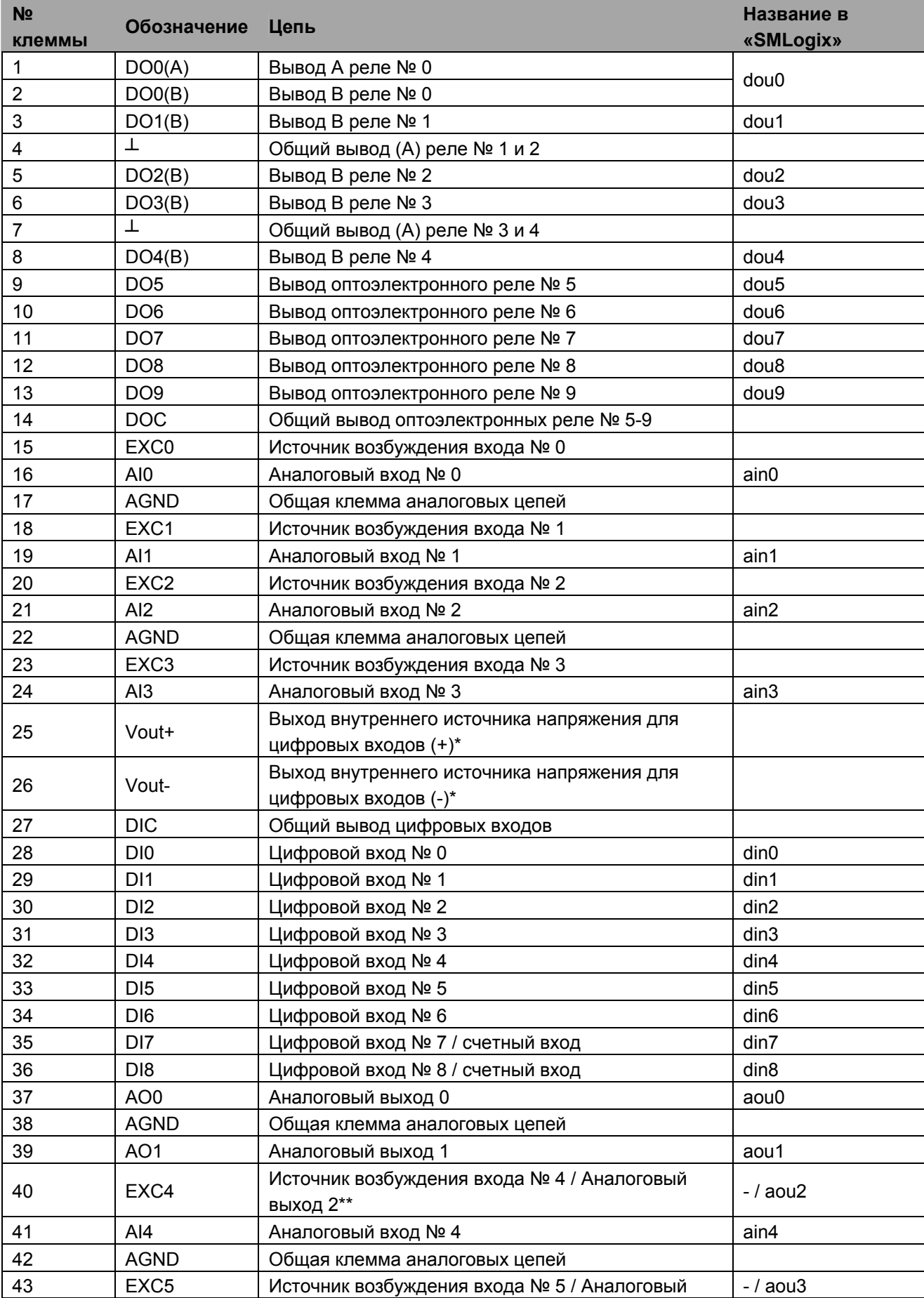

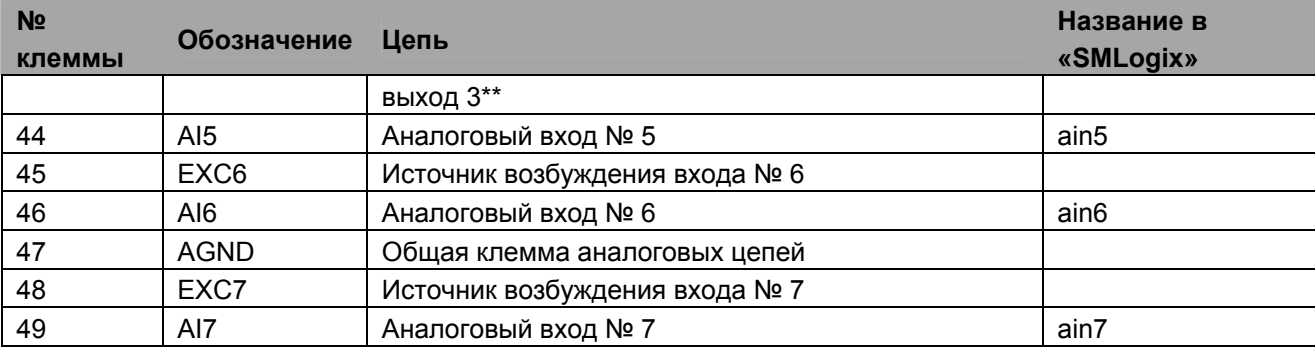

\* - Источник напряжения для питания датчиков, подключаемых к цифровым входам.

\*\* - См. «*Версия МС 0311-01-X (4 аналоговых выхода)*»

## <span id="page-15-1"></span><span id="page-15-0"></span>**7.3. Гальваническая изоляция**

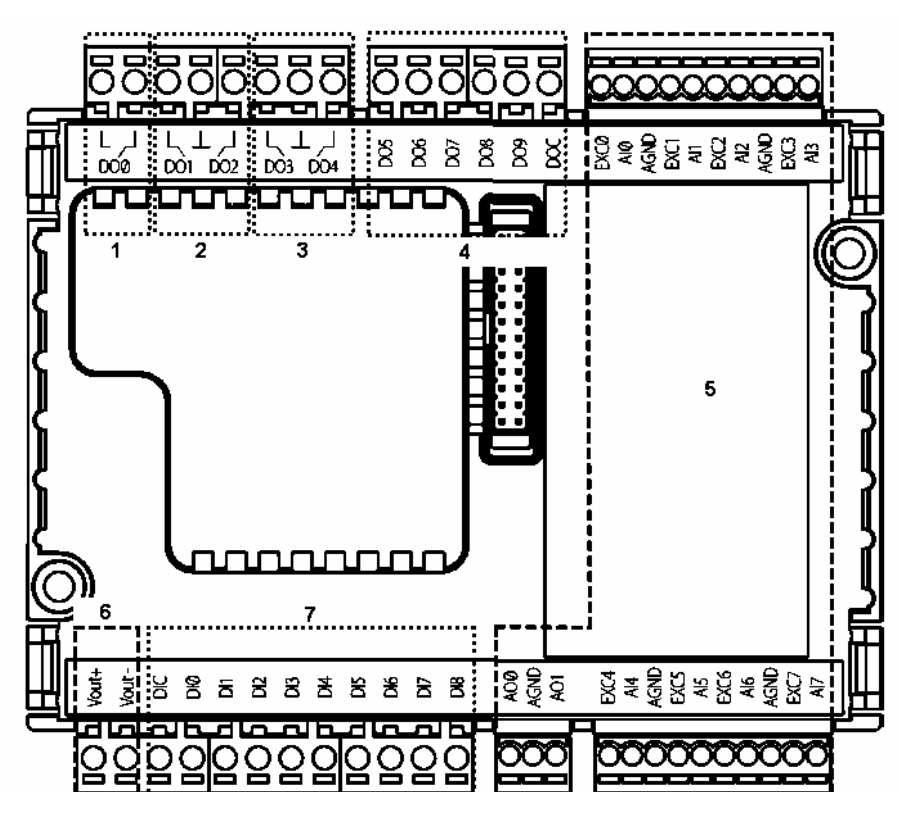

*Рисунок 7. Изолированные группы цепей МС*

На рис.7 схематично показаны изолированные группы цепей МС. В табл.5 приведены основные сведения о гальванической изоляции цепей МС.

| Группа         | Тип изоляции                                 | Электрическая<br>прочность, В<br>(ампл.) | Примечания                                                                     |
|----------------|----------------------------------------------|------------------------------------------|--------------------------------------------------------------------------------|
|                | Магнитная                                    | 500                                      |                                                                                |
| 2              | Магнитная                                    | 500                                      |                                                                                |
| 3              | Магнитная                                    | 500                                      |                                                                                |
| $\overline{4}$ | Оптическая                                   | 500                                      | Общая клемма «DOC»                                                             |
| 5              | Цифровая(электромагнитная) /<br>Отсутствует* | 500/0                                    | Общая клемма «AGND»                                                            |
| 6              | Трансформаторная / Отсутствует*              | 500/0                                    | Встроенный источник<br>напряжения,<br>предназначенный для<br>питания датчиков. |
|                | Оптическая**                                 | 500                                      | Общая клемма «DIC»                                                             |

*Таблица 5. Типы изоляции цепей МС*

\* - Наличие или отсутствие изоляции определяется характеристиками контроллера. Обратитесь к документации на контроллер.

\*\* - Внимание: В случае, если используется хотя бы один датчик с питанием от встроенного не изолированного (см. документацию на контроллер) источника (группа «6»), то гальваническая изоляция группы «7» от внутренних цепей контроллера УТРАЧИВАЕТСЯ. В случае, если необходимо сохранить гальваническую изоляцию, не используйте внутренний источник питания. Пользуйтесь внешним источником для питания датчиков.

Группы, показанные мелким пунктиром, гальванически изолированы между собой. Цепи, находящиеся внутри группы гальванически изолированы от цепей, входящих в другие группы. Цепи, находящиеся внутри группы, гальванической изоляции между собой НЕ ИМЕЮТ.

Группы, обозначенные мелким пунктиром (1,2,3,4,7), всегда изолированы от внутренних цепей и друг от друга. Группы, обозначенные крупным пунктиром, могут быть не изолированы.

В группе «5» (аналоговый ввод-вывод) общей клеммой является «AGND». Все клеммы «AGND» электрически соединены внутри МС и являются равнозначными. Наличие или отсутствие гальванической изоляции определяется характеристиками встроенного в контроллер источника питания. Обратитесь к документации на контроллер.

Группа «6» - Выходы встроенного источника напряжения. См. «[Подключение](#page-23-1) внешних цепей к [цифровым](#page-23-1) входам»

Группа «7» - Цифровые входы.

## <span id="page-17-0"></span>**7.4. Подключение внешних цепей**

Рекомендации и требования к внешним цепям.

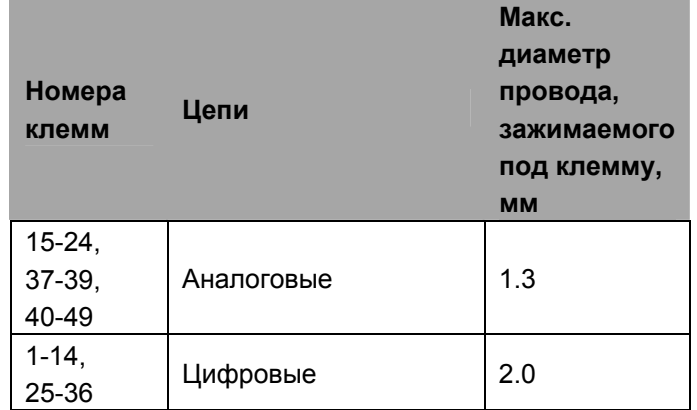

*Таблица 6. Максимальный диаметр провода, зажимаемого под клеммы МС*

Данные о максимальном диаметре провода, зажимаемого под клеммы МС приведены в табл.5.

Длина зачистки кабеля для обоих типов разъемов – 5…9мм (рекомендуемое – 7мм).

Возможно применение как одножильного провода, так и многожильного. В случае применения многожильного провода нужно использовать наконечники или лужение.

Не допускайте появления плохих контактов (не до упора вставленный разъем, не зажатый провод, неплотно обжатые наконечники, окисление контактов). В силовых цепях это может привести к перегреву в месте соединения, в измерительных цепях возможно значительное увеличение уровня шума и снижение точности.

#### <span id="page-17-1"></span>**7.4.1. Рекомендации по подключению аналоговых цепей**

- Не укладывайте в единый канал/жгут проводники с различными уровнями сигналов и с различными типами сигналов (например, цифровые и аналоговые)

- В случае жесткой электромагнитной обстановки для подключения аналоговых сигналов используйте «витые пары» в экране. Заземлять экран можно только на стороне МС, под клемму «AGND». Дополнительная экранировка может быть обеспечена применением заземленных металлических кабельных каналов или заземленных металлических гофр.

- В случае использования экранированных проводников рекомендуется подводить их непосредственно к МС. Экранированным кабелем следует выполнять и разводку по щиту.

- Для каждого отдельного датчика используйте проводники равной длины. Особенно важно при использовании трехпроводной схемы подключения ТС. Проводники прокладывать вместе. Только в таком случае внутренняя коррекция результатов измерений будет выполнена правильно.

- При прочих равных условиях, при измерении температуры с помощью ТС, следует отдавать предпочтение четырехпроводной схеме подключения. Это обеспечит меньший уровень шума и более высокую точность по сравнению с другими схемами подключения.

- Следите за качеством электрических контактов в сигнальных цепях. Не используйте изношенные разъемы, всегда полностью затягивайте винт на клемме, не допускайте скруток. Низкое качество электрических контактов может отрицательно повлиять на точность измерений и уровень шума.

Более подробно о схемах подключения можно узнать в соответствующих разделах настоящего руководства (см. [«8.4.3](#page-37-1)[Подключение](#page-37-1) внешних цепей к [аналоговым](#page-37-1) входам») и в разделе «помощь» программы «SMLogix».

### <span id="page-19-1"></span><span id="page-19-0"></span>**8. Использование по назначению**

## **8.1. Подготовка к работе МС в программе «SMLogix»**

Для получения доступа к аппаратным ресурсам МС из программы «SMLogix» выполните следующие действия:

1) Запустите программу «SMLogix».

2) Выберите «Файл» -> «Новый» -> «Проект».

3) В появившемся окне «Выбор контроллера» выберите «SMH 2G» и нажмите «Готово».

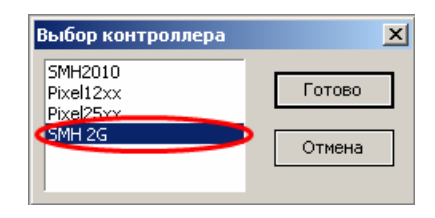

*Рисунок 8. Диалоговое окно «Выбор контроллера»* 

4) В появившемся окне «Свойства контроллера SMH 2G» в поле «модификация МС» выберите модификацию МС, указанную на этикетке (см. «[Внешний](#page-8-1) вид изделия» )

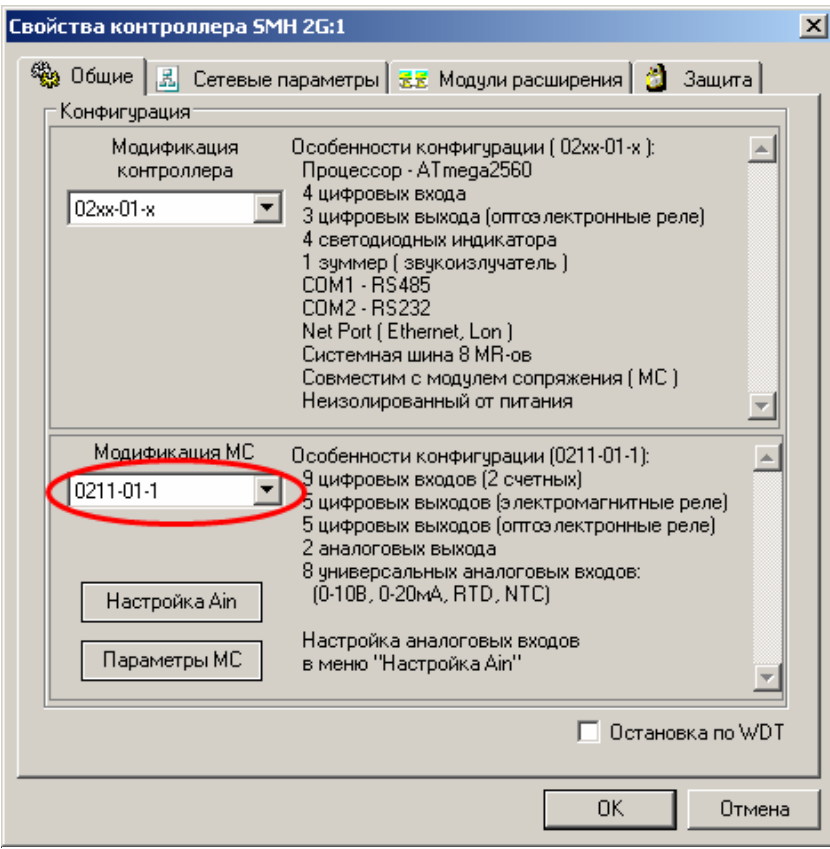

*Рисунок 9. Диалоговое окно «Свойства контроллера»* 

В этом же окне можно вызвать диалоговое окно настройки аналоговых входов и окно настройки параметров МС. После завершения настроек нажмите «ОК». 5) В созданном проекте на закладке «Устройства» в дереве раскройте узел «МС» - в соответствующих узлах будут отображены доступные входы/выходы. Правым щелчком мыши по пиктограмме «МС» можно вызвать диалог настройки аналоговых входов и параметров «МС». Выберите нужный вход или выход, нажмите на нем левую кнопку мыши и перенесите, не отпуская кнопки, в область рабочего поля. Отпустите левую кнопку – вход/выход появится на рабочем поле. После этого можно подключать его к другим блокам.

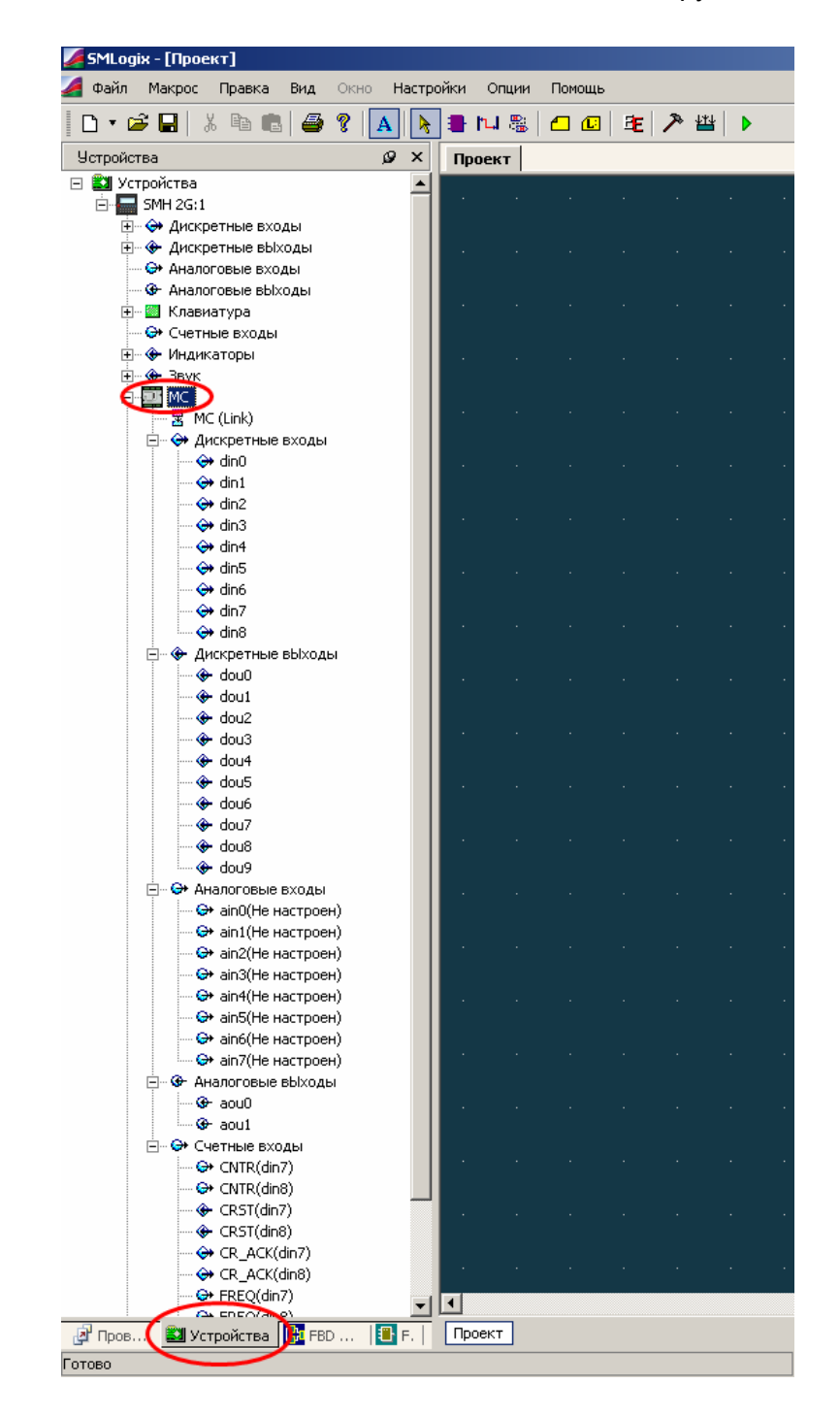

*Рисунок 10. Дерево устройств МС*

## <span id="page-21-0"></span>**8.2. Цифровые входы**

#### **8.2.1. Общие сведения**

Цифровые входы предназначены для ввода цифровых сигналов в контроллер. На МС имеется 9 цифровых входов: 7 входов общего назначения (DI0-DI6) и 2 счетных входа (DI7,DI8). Все входы могут работать как при положительном напряжении на клемме DIx так и при отрицательном, по отношению к клемме DIC.

Счетные цифровые входы предназначены для выполнения следующих функций:

- измерения частоты;
- счета импульсов;
- цифрового входа общего назначения;

К цифровым входам МС могут подключаться датчики со следующими типами выходов:

- «Сухой контакт» (Нормально замкнутый/нормально разомкнутый);
- Открытый коллектор (NPN, PNP, а так же открытый сток с P- или Nканалом);
- Активные (дифференциальный выход 24В, двухтактный выход 24В).

### **8.2.2. Технические характеристики цифровых входов общего назначения (DI0-DI6)**

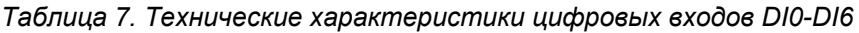

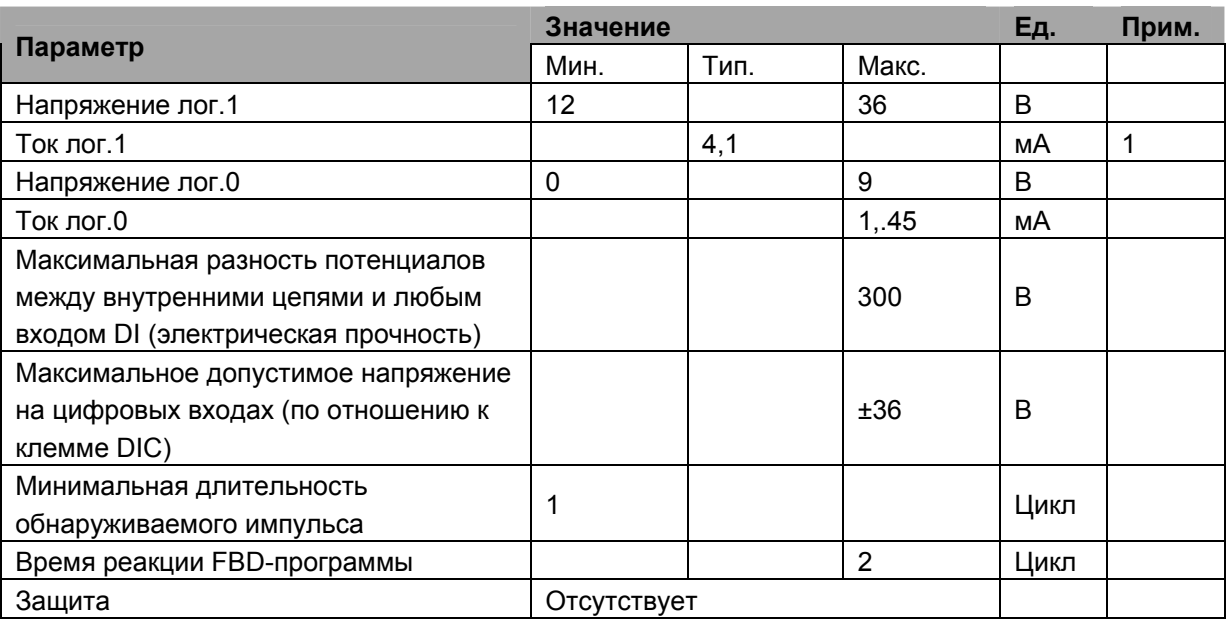

1 – при 20C°, и напряжение 24В.

### <span id="page-22-0"></span>**8.2.3. Технические характеристики цифровых счетных входов (DI7,DI8)**

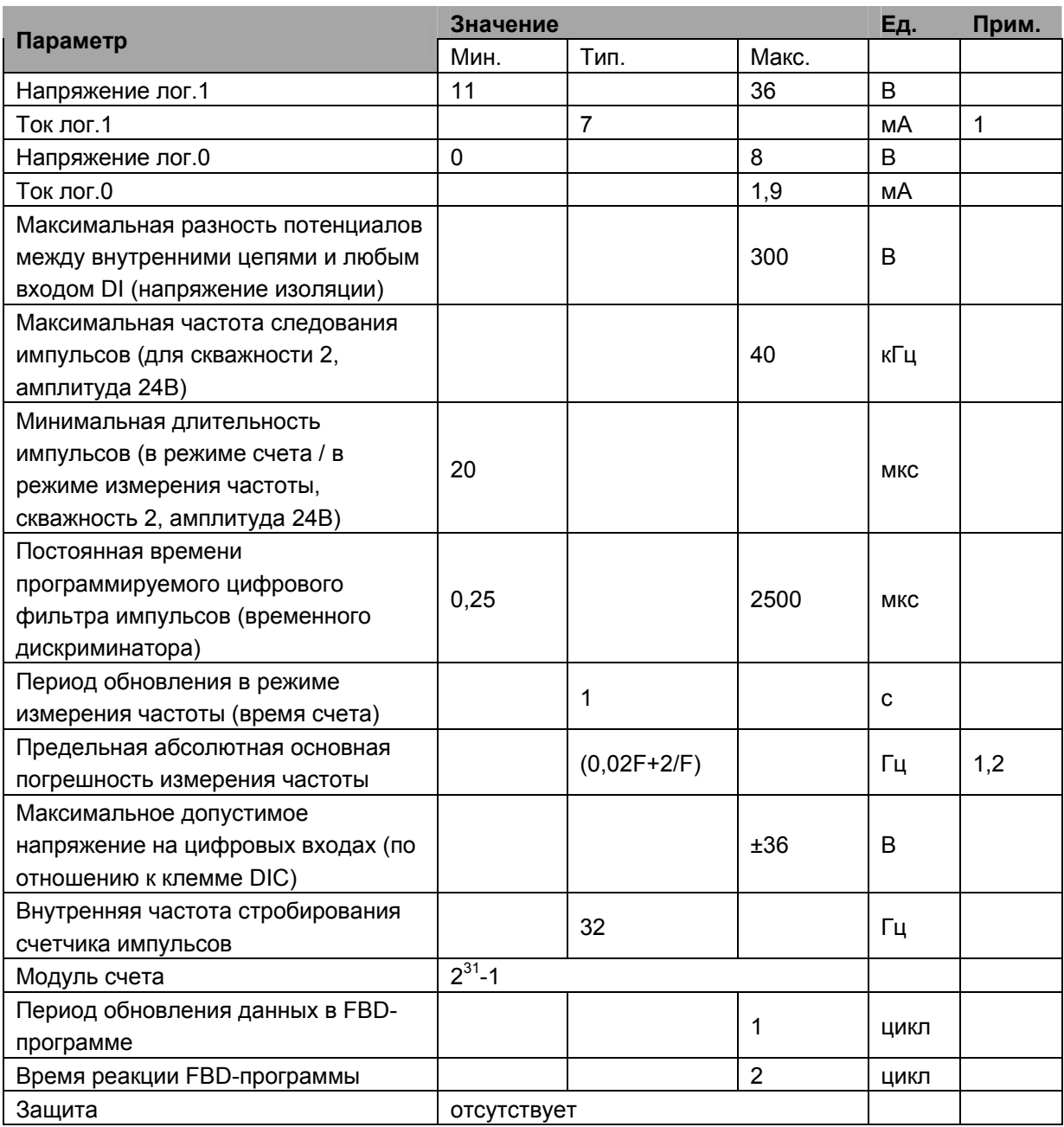

*Таблица 8. Технические характеристики цифровых входов DI7, DI8* 

1 – при 20C°, Vin = 24В.

2 – F – измеряемая частота, Гц.

### <span id="page-23-0"></span>**8.2.4. Технические характеристики внутреннего источника напряжения цифровых входов**

Основное назначение внутреннего источника напряжения цифровых входов подача напряжения на датчики типа «сухой контакт», а так же питание выходных каскадов для датчиков с выходом типа «открытый коллектор». Технические характеристики источника приведены в табл.9.a

*Таблица 9. Технические характеристики внутреннего источника напряжения цифровых входов.* 

|                                   | Значение |      |       | Εд. | Прим. |
|-----------------------------------|----------|------|-------|-----|-------|
| Параметр                          | Мин.     | Тип. | Макс. |     |       |
| Выходное напряжение               | 20,0     | 21,0 | 22,0  | B   |       |
| Предельно допустимый выходной ток |          | 30   | 30    | мА  |       |
| Защита от короткого замыкания на  | Есть     |      |       |     |       |
| выходе                            |          |      |       |     |       |
| Пульсации выходного напряжения    |          |      | 200   | мВ  |       |

### <span id="page-23-1"></span>**8.2.5. Подключение внешних цепей к цифровым входам**

Особенностями цифровых входов МС являются двунаправленные оптроны и общая точка DIC.

Упрощенная электрическая схема цифровых входов приведена на рисунке 11.

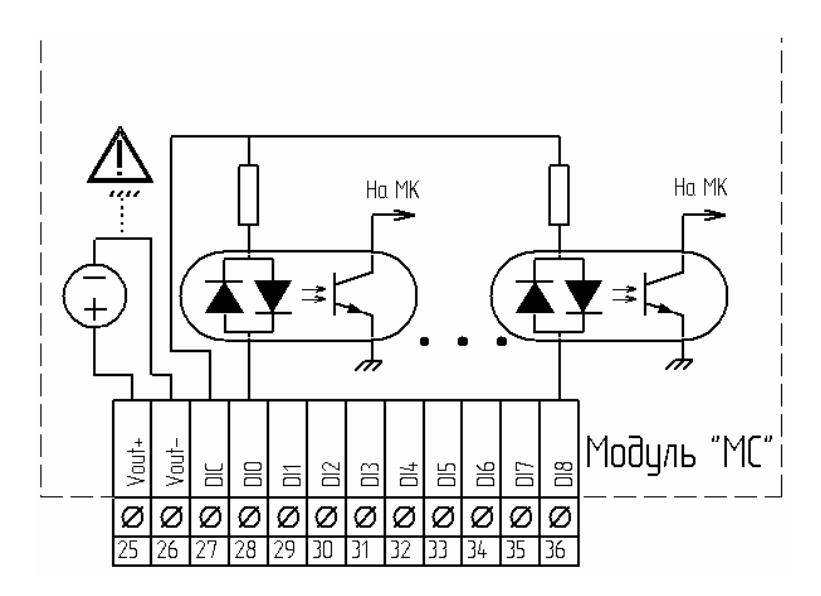

*Рисунок 11. Упрощенная электрическая принципиальная схема цифровых входов МС. DIC – общая клемма, DIx – вход двунаправленного оптрона, Vout+ Vout- - выходы внутреннего источника напряжения цифровых входов.* 

**Внимание! При использовании внешнего источника питания для цифровых входов КАТЕГОРИЧЕСКИ ЗАПРЕЩАЕТСЯ ПОДКЛЮЧАТЬ ВНЕШНИЙ ИСТОЧНИК К КЛЕММАМ VOUT+ И VOUT-. Использовать только клеммы DIC и DIx.** 

**Внимание! При использовании внутреннего источника напряжения цифровых входов проверьте наличие / отсутствие его гальванической изоляции в документации на контроллер.** 

Дополнительные сведения о гальванической изоляции находятся в разделе «[Гальваническая](#page-15-1) изоляция»

**Внимание! При использовании внутреннего источника напряжения для питания других нагрузок (кроме цифровых входов) убедитесь, что не превышен максимально допустимый ток (см. табл.9) внутреннего источника напряжения цифровых входов (складывается из токов потребления внутренних схем датчиков и токов цифровых входов МС).** 

Пример подключения датчиков типа «сухой контакт» с отрицательным и положительным (относительно клеммы DIC) общим потенциалом и питанием от внутреннего источника напряжения цифровых входов приведен на рис.12.

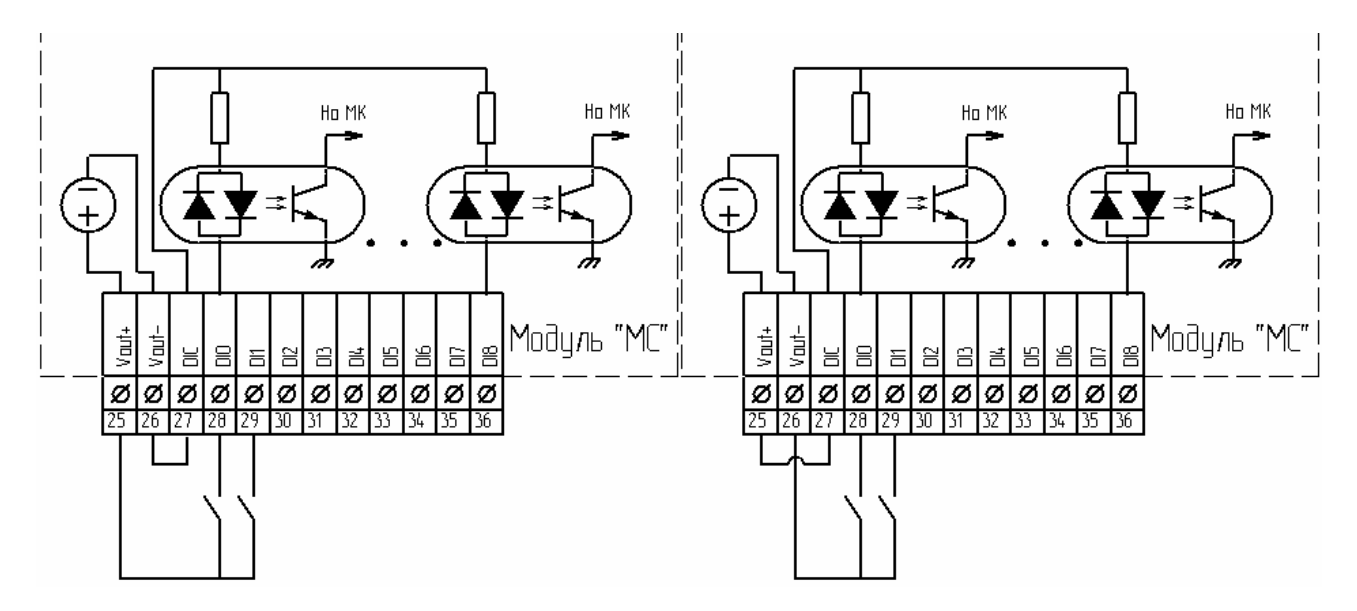

*Рисунок 12. Пример подключения датчиков типа «сухой контакт» (слева – с положительным общим потенциалом, справа – с отрицательным). Питание от внутреннего источника напряжения цифровых входов.* 

Пример подключения датчиков типа «сухой контакт» с использованием внешнего источника питания (например, для обеспечения гальванической развязки). См. рис. 13.

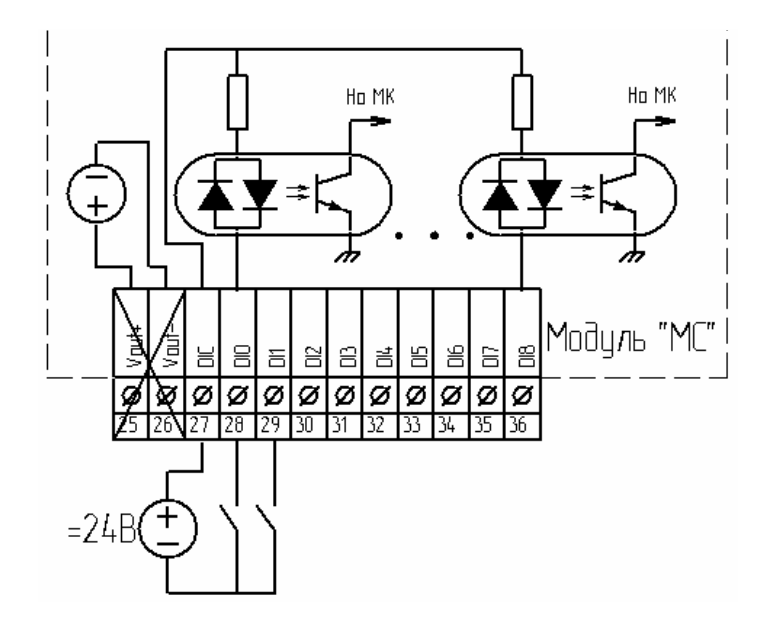

*Рисунок 13. Пример подключения датчиков типа «сухой контакт» с питанием от внешнего источника напряжения* Пример подключения датчиков с выходом «открытый коллектор(n-p-n) / открытый сток (N)» приведен на рис. 14. Показаны варианты подключения с питанием выходного каскада датчика от внутреннего источника напряжения цифровых входов и от внешнего источника.

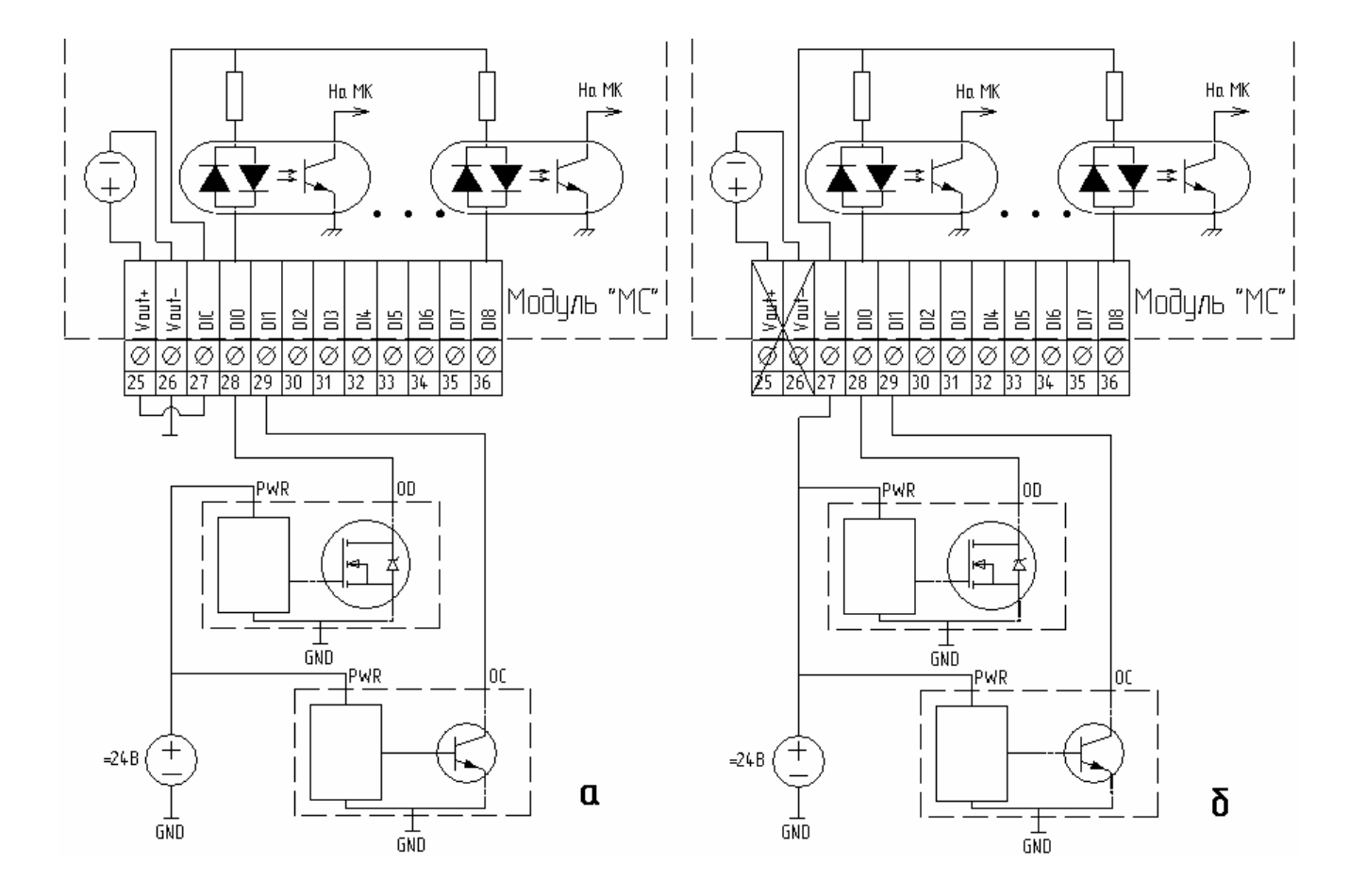

*Рисунок 14. Пример подключения датчиков типа «открытый коллектор NPN»; а – с питанием выходного каскада от внутреннего источника напряжения, б – с питанием выходного каскада от внешнего источника. Пунктиром показаны датчики с выходом типа «открытый коллектор»* Пример подключения датчиков с выходом «открытый коллектор(p-n-p) / сток (P)»(см. рис. 15). Приведены примеры подключения датчиков с питанием выходного каскада от внешнего источника (рис.15,а) и внутреннего источника напряжения цифровых входов (рис.15,б).

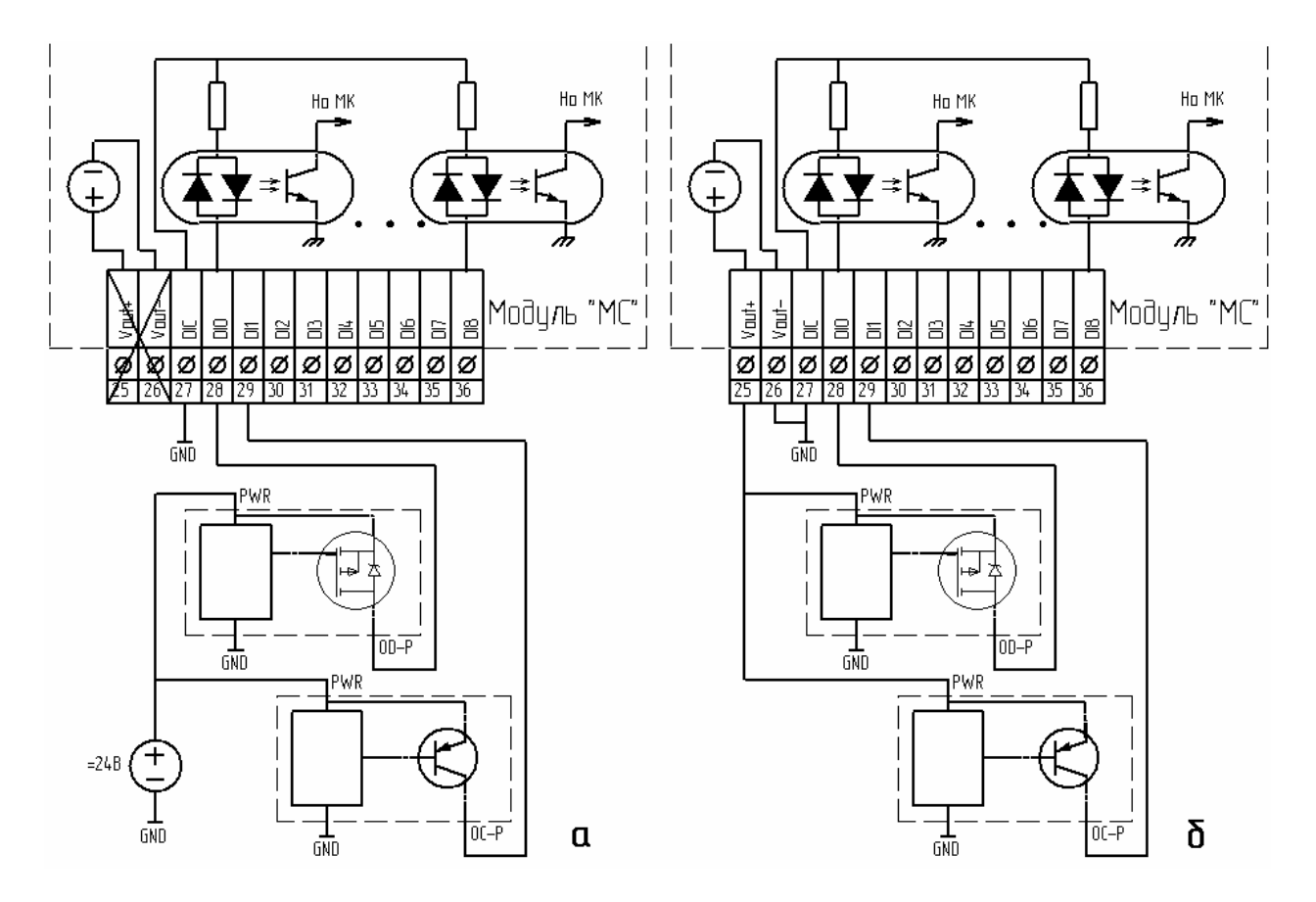

*Рисунок 15. Пример подключения датчиков типа «открытый коллектор PNP». «а» датчики и выходной каскад питаются от внешнего источника, «б» - датчики и выходной каскад питаются о внутреннего источника напряжения цифровых входов.* 

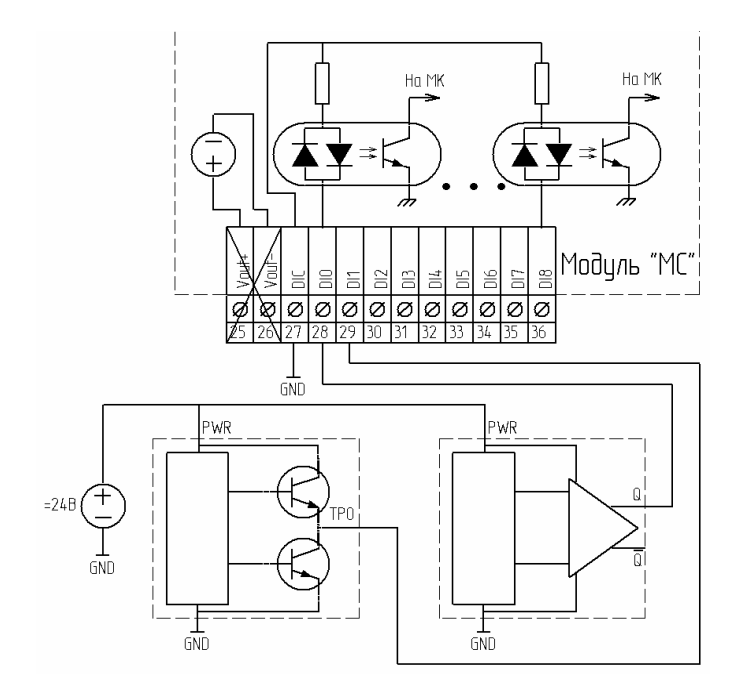

Пример подключения датчиков с двухтактным и дифференциальным выходом(см. рис. 16).

*Рисунок 16. Пример подключения датчиков с активным выходом.*

Помимо приведенных выше примеров возможны и другие варианты подключений. При использовании других вариантов при подключении внешних цепей следует руководствоваться приведенной внутренней схемой (см. рис. 11) и не нарушать нормальных режимов работы цифровых входов (см. табл. 7,8,9).

Примечания:

- Схемы подключения для счетных входов полностью аналогичны приведенным примерам.
- Не используйте переменное напряжение для питания дискретных входов. Не смотря на то, что оптроны двунаправленные, FBDпрограмма будет работать некорректно.

#### <span id="page-29-0"></span>**8.2.6. Использование цифровых входов в прикладной программе**

Выполните действия, описанные в «[Подготовка](#page-19-1) к работе МС в программе [«SMLogix»»](#page-19-1)

Выберите закладку «Устройства»

Раскройте необходимы узлы: «SMH 2G» -> «МС» -> «Дискретные входы» или «Счетные входы».

Выберите и вынесите необходимые блоки на рабочее поле (см. рис.17).

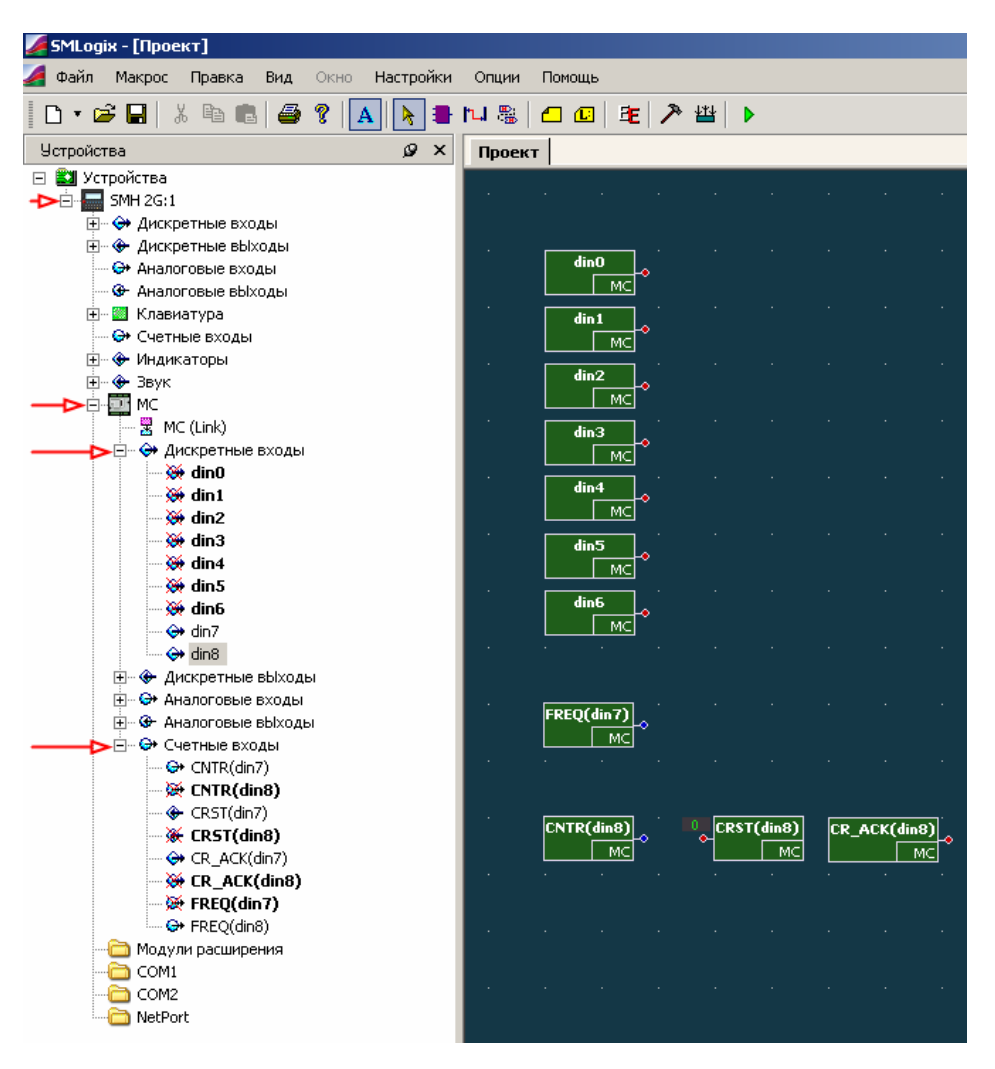

*Рисунок 17. Использование дискретных входов в «SMLogix»* 

Блоки din0-din8 соответствуют цифровым входам общего назначения DI0-DI8. В случае, если ток через цифровой вход не протекает либо не превысил пороговый, в FBD-программу будет возвращаться логическая единица. Когда ток через цифровой вход превысит некоторый пороговый ток, состояние изменится на логический ноль.

#### <span id="page-30-0"></span>**8.2.7. Использование счетных входов в прикладной программе**

Входы DI7,DI8 переводятся в счетный режим автоматически, когда в FBDпрограмме используется блок FREQ или CNTR.

Блок FREQ(dinx) (FREQuency) – Переводит вход в счетный режим и возвращает частоту следования импульсов на соответствующем счетном входе (при условии, что амплитуда импульсов достаточна, а длительность больше заданной постоянной времени цифрового фильтра).

Блок CNTR(dinx) (CouNTeR) – Переводит вход в счетный режим и возвращает число импульсов, поступившее на счетный вход с момента предыдущего сброса. Первый сброс формируется автоматически, в момент запуска FBDпрограммы.

Блок CRST(dinx) (Counter ReSeT) – Сброс соответствующего счетчика импульсов.

Блок CR\_ACK(dinx) (Counter Reset ACKnowledgement) – подтверждение сброса счетчика. На выходе блока выставляется единица в случае, если сброс счетчика вызван блоком CRST, прошел успешно и подтвержден МС. Переполнение счетчика, сброс из-за сбоя питания (См. «[Приложение](#page-52-1) 1. Известные особенности [функционирования](#page-52-1).») и первоначальная инициализация FBD-программы не приведут к появлению логической единицы на выходе этого блока.

#### **8.2.7.1. Цифровой программируемый фильтр импульсов**

При работе в счетном режиме (FREQ / CNTR) возможно использование цифрового программируемого фильтра импульсов для входов DI7, DI8. Цифровой фильтр обеспечивает нечувствительность к импульсам, с длительностью меньше заданной. Включить и настроить фильтр можно щелкнув правой кнопкой мыши по пикограмме МС в дереве устройств, и выбрав в контекстном меню пункт «Параметры МС». Параметры «FILTER\_dinx» включают фильтрацию, параметры «FILTPARAM\_dinx» задают постоянную времени цифрового фильтра. Подробнее см. раздел «Помощь» программы «SMLogix».

## <span id="page-31-0"></span>**8.3. Цифровые выходы**

#### **8.3.1. Общие сведения**

На МС имеется 10 цифровых выходов – 5 выходов на основе электромагнитных реле и 5 выходов на основе оптоэлектронных реле. Технические характеристики цифровых выходов приведены в табл.10 и табл.11.

#### **8.3.2. Технические характеристики выходов DO0-DO4 (электромагнитные реле)**

*Таблица 10. Технические характеристики цифровых выходов (DO0-DO4)* 

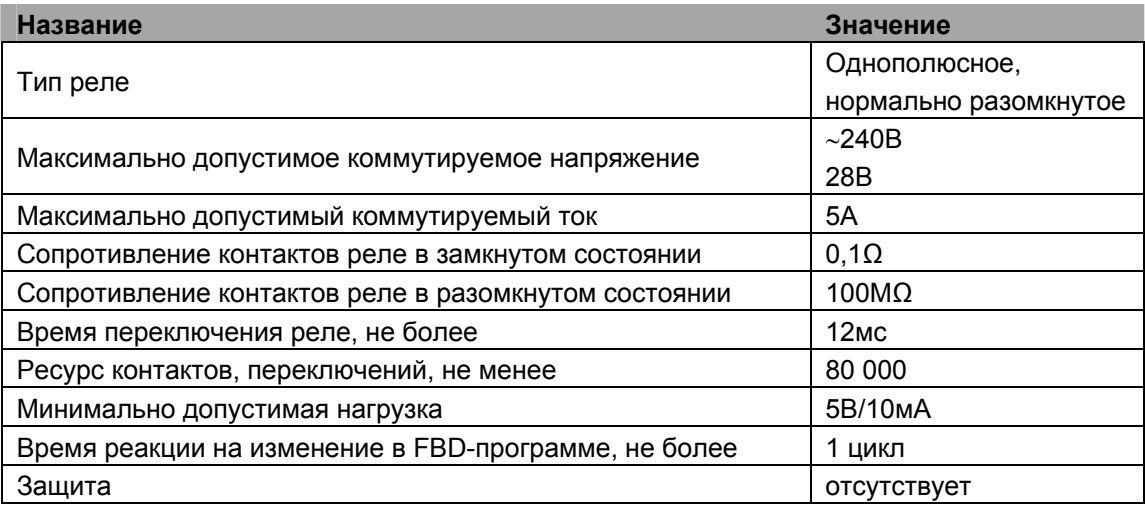

### **8.3.3. Технические характеристики выходов DO5- DO9 (оптоэлектронные реле)**

*Таблица 11. Технические характеристики цифровых выходов (DO5-DO9)* 

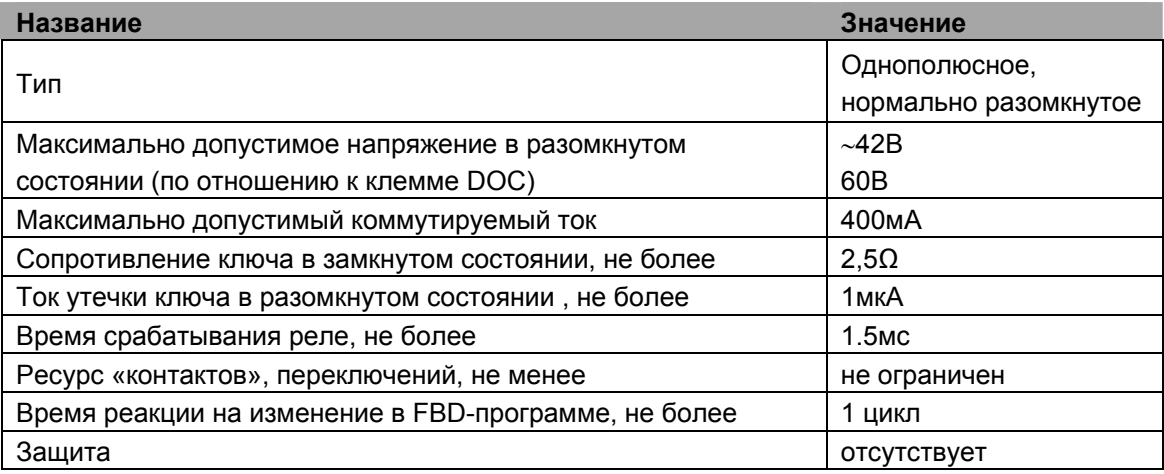

Цифровые выходы на основе оптореле предназначены для коммутации резистивной нагрузки, твердотельных реле, ламп накаливания. Максимально допустимый ток нагрузки оптореле не должен превышать 400мА. Это требование относится к кратковременным (пусковым токам) и длительным

<span id="page-32-0"></span>нагрузкам. Максимально допустимое напряжение нагрузки в разомкнутом состоянии оптореле не должно превышать 60В(~42В).

**ВНИМАНИЕ! ЗАЩИТА ВЫХОДА ОПТОРЕЛЕ ОТСУТСТВУЕТ. НЕ РЕКОМЕНДУЕТСЯ КОММУТИРОВАТЬ ОПТОРЕЛЕ ИНДУКТИВНУЮ НАГРУЗКУ.** 

### **8.3.4. Подключение внешних цепей к цифровым выходам**

Подключение внешних цепей к цифровым выходам особенностей не имеет. Упрощенная схема приведена на рисунке

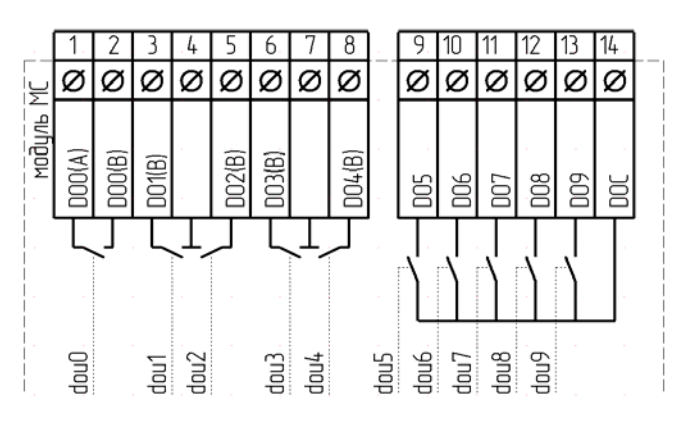

*Рисунок 18. Структурная схема цифровых выходов.* 

.

#### <span id="page-33-0"></span>**8.3.5. Использование цифровых входов в прикладной программе**

Выполните действия, описанные в «[Подготовка](#page-19-1) к работе МС в программе [«SMLogix»»](#page-19-1)

Выберите закладку «Устройства»

Раскройте необходимы узлы: «SMH 2G» -> «МС» -> «Дискретные вЫходы».

Выберите и вынесите необходимые блоки на рабочее поле.

Логическая единица на входе блока замыкает контакты соответствующего реле

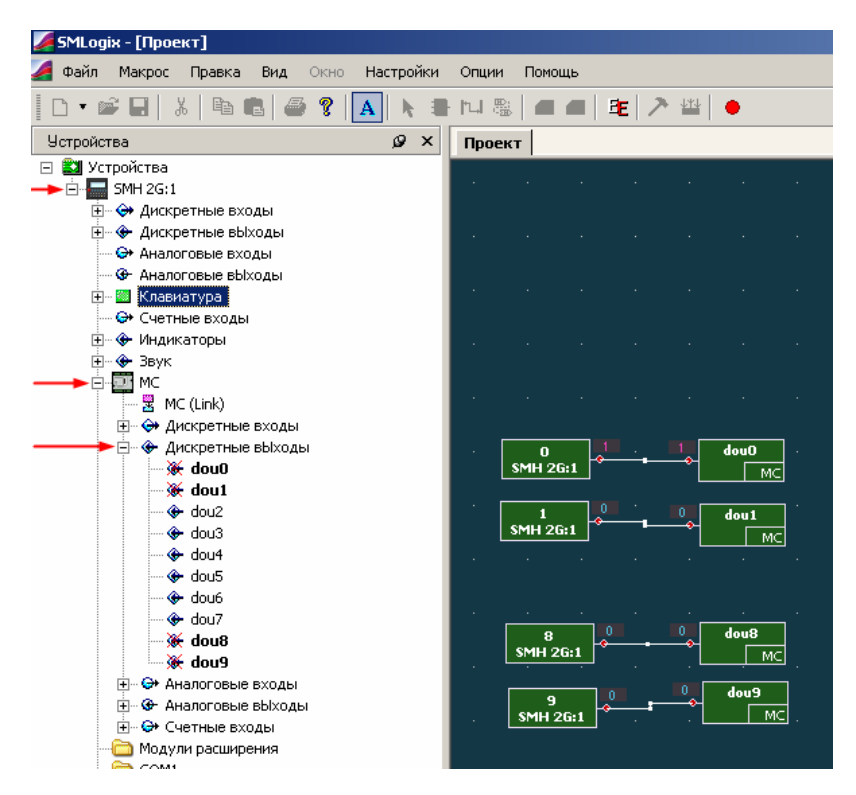

*Рисунок 19. Использовние цифровых выходов в «SMLogix»* 

На рис. 19 показан проект, замыкающий соответствующий цифровой выход при нажатии клавиши на контроллере.

Цифровые выходы МС имеют «безопасные» состояния. Под «безопасными» состояниями понимается состояние, в которое автоматически переходит каждый выход при длительном отсутствии связи с контроллером (около 2 мин.). Настроить безопасные состояния можно в диалоговом окне «параметры МС» выбрав пункт контекстного меню «Параметры МС» (правый шелчек по пиктограмме «МС» в дереве устройств)

## <span id="page-34-0"></span>**8.4. Аналоговые входы**

### **8.4.1. Общие сведения**

Аналоговые входы предназначены для измерения:

- сопротивлений ТС;
- сопротивлений терморезисторов NTC;
- сигналов датчиков с нормированными выходами типа «0-10В»;
- сигналов датчиков с нормированными выходами типа «4-20мА».

Режимы работы аналоговых входов устанавливаются программно из среды «SMLogix».

В случае исполнения МС с 4-я аналоговыми выходами функциональность AI4 и AI5 ограничена – ВОЗМОЖНО ПОДКЛЮЧЕНИЕ ДАТЧИКОВ ТОЛЬКО С НОРМИРОВАННЫМИ ВХОДАМИ.

Технические характеристики аналоговых входов МС в различных режимах работы приведены в табл.12-15.

### **8.4.2. Технические характеристики аналоговых входов**

#### **8.4.2.1. Общие технические характеристики аналоговых входов МС**

*Таблица 12. Общие технические характеристики аналоговых входов*

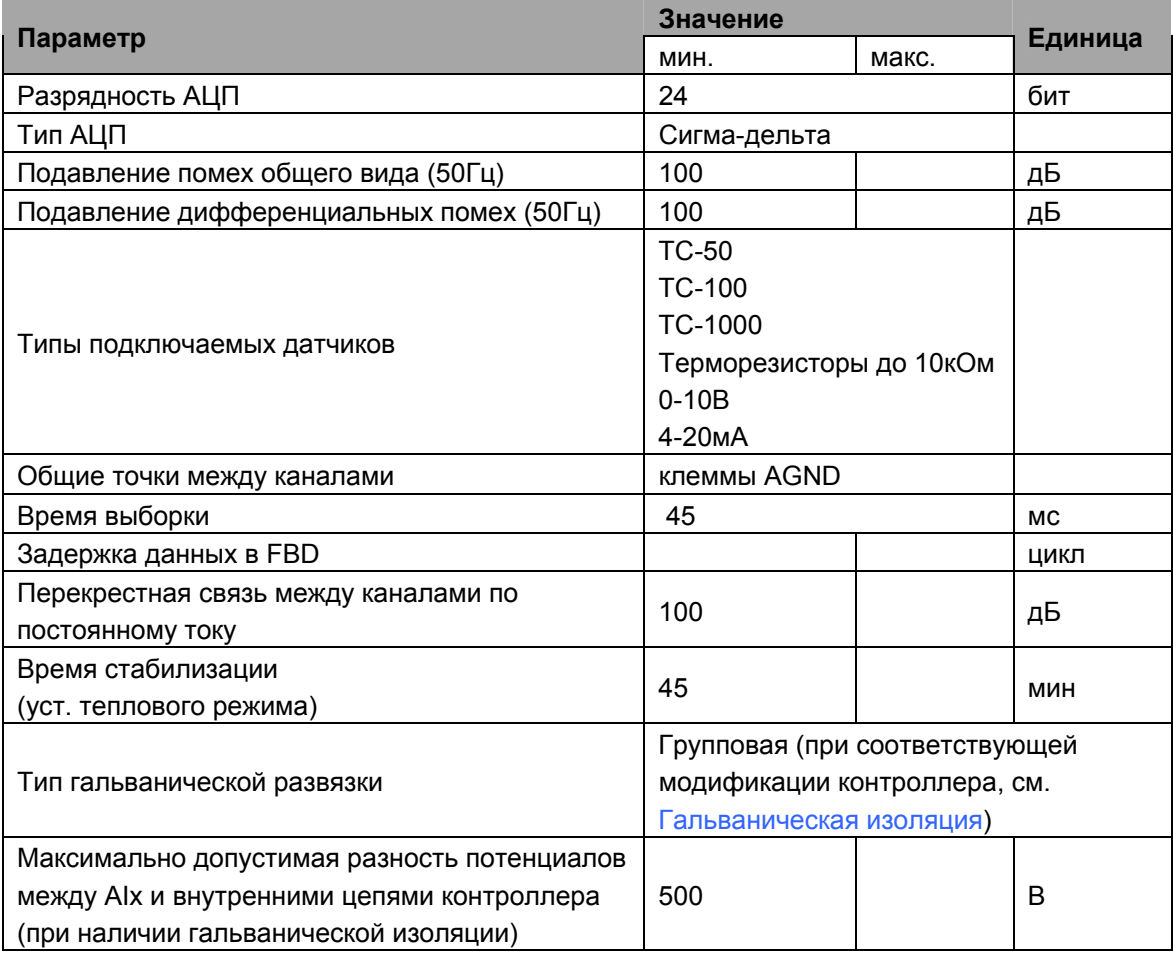

#### <span id="page-35-0"></span>**8.4.2.2. Технические характеристики аналоговых входов в режиме «0-10В»**

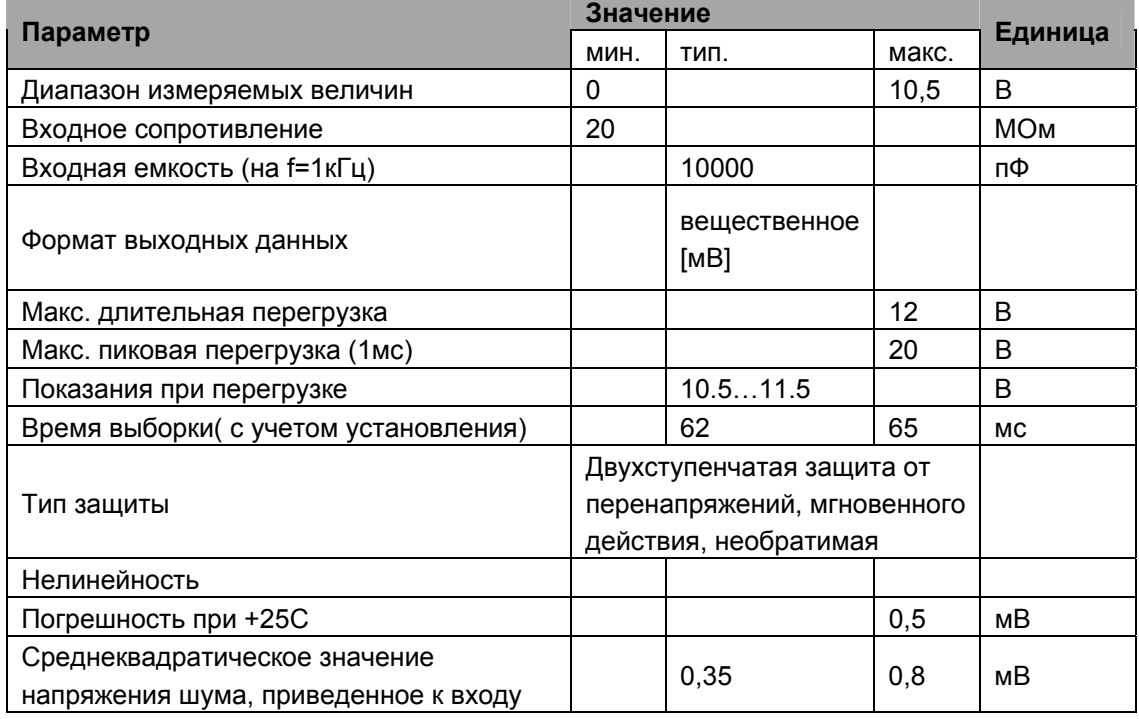

*Таблица 13. Технические характеристики аналоговых входов в режиме «0-10В»* 

#### **8.4.2.3. Технические характеристики аналоговых входов в режиме «4-20мА»**

*Таблица 14. Технические характеристики аналоговых входов в режиме «4-20мА»* 

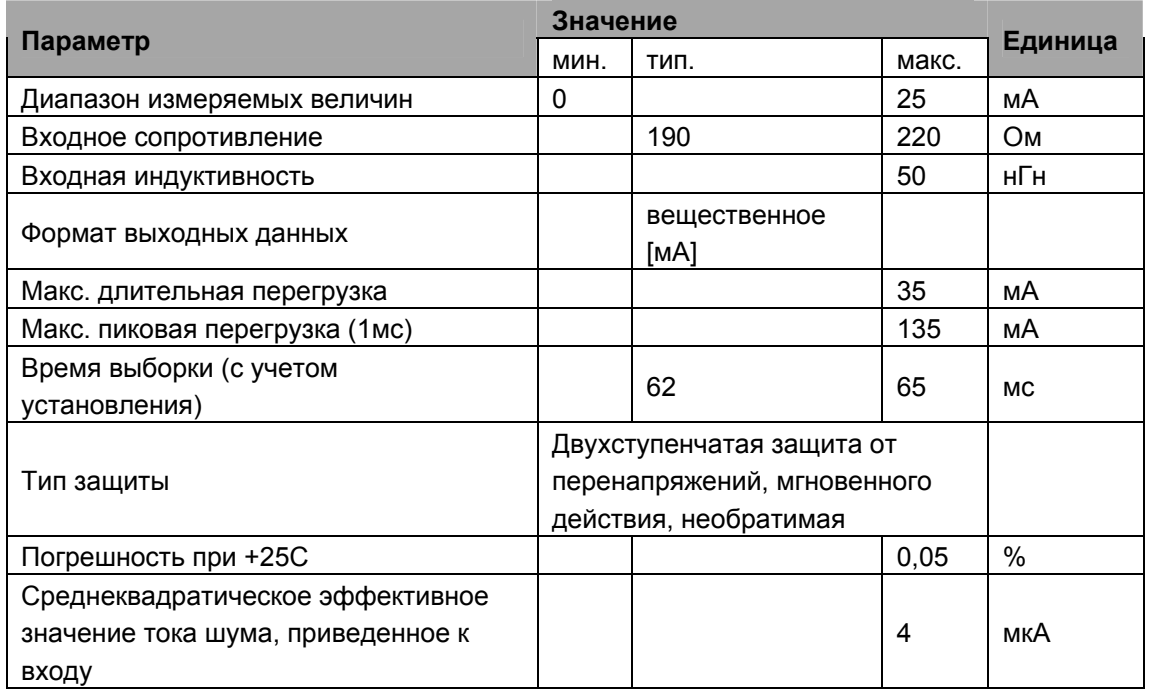

#### <span id="page-36-0"></span>**8.4.2.4. Технические характеристики аналоговых входов в режиме подключения резистивных датчиков (ТС/NTC)**

*Таблица 15. Технические характеристики аналоговых входов в режиме измерения сопротивлений*

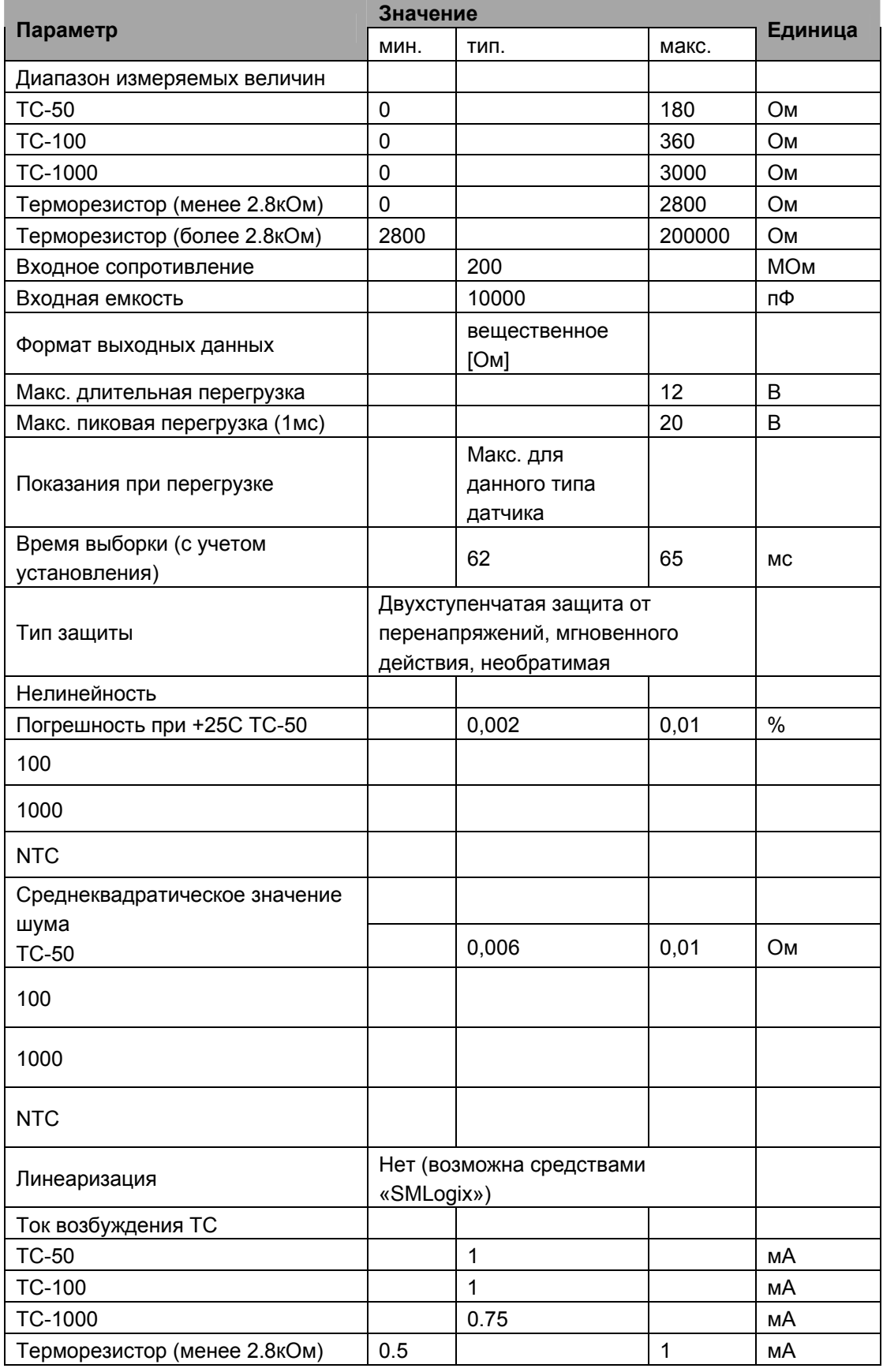

<span id="page-37-0"></span>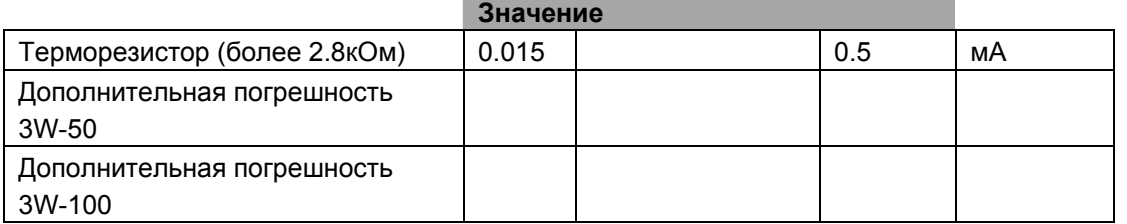

#### <span id="page-37-1"></span>**8.4.3. Подключение внешних цепей к аналоговым входам**

Некоторые особенности подключений можно посмотреть в «[Рекомендации](#page-17-1) по [подключению](#page-17-1) аналоговых цепей».

#### **Внимание: Не допускается работа с активными датчиками с нормализованными выходами при неподключенной клемме AGND!**

Аналоговый вход в режиме «0-10В» нормально функционирует, если напряжение на входной клемме контроллера находится в диапазоне от 0- 10.5В, после этого АЦП перегружается. При увеличении напряжения до 12В резко увеличивается входной ток (срабатывает цепь защиты). После превышения 12В может произойти необратимое изменение метрологических характеристик измерительного тракта. При дальнейшем повышении напряжения до 17В происходит защитное аварийное отключение измерительного тракта. При подаче напряжения отрицательной полярности (по отношению к AGND), защитное аварийное отключение происходит при напряжении -0.7В. Аварийное отключение необратимо, и восстанавливается предприятием-изготовителем!

В режиме измерения «4-20мА» аналоговый вход может измерять токи от 0 до 25мА, при превышении 25мА происходит сначала перегрузка АЦП, затем, по мере дальнейшего роста тока, избыточный ток ответвляется в цепи защиты. При входном токе 30мА может произойти необратимое изменение метрологических характеристик измерительного тракта. При дальнейшем увеличении тока до 60мА и более срабатывает защита от перенапряжения на входе и происходит защитное аварийное отключение измерительного тракта. Аварийное отключение необратимо, и восстанавливается предприятиемизготовителем!

#### <span id="page-38-0"></span>**8.4.3.1. Подключение датчиков с выходом «0-10В»**

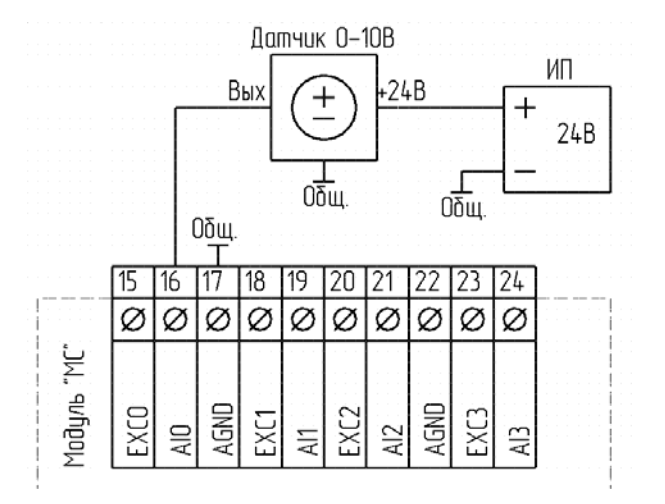

*Рисунок 20. Пример подключения датчика с выходом «0-10В»*

#### **8.4.3.2. Подключение датчиков с выходом «4-20мА»**

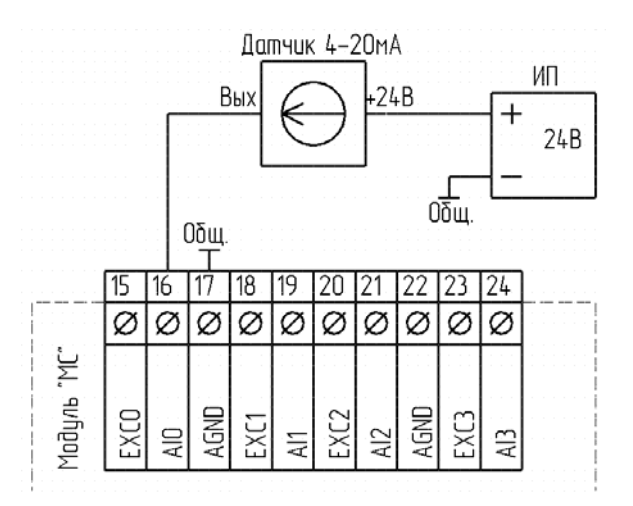

*Рисунок 21. Пример подключения датчика с выходом «4-20мА»*

#### <span id="page-38-1"></span>**8.4.3.3. Подключение резистивных датчиков**

Работа цепей защиты и последствия неправильного подключения. В нормальном режиме измерения сопротивления на клеммах AIN и ЕХС может быть напряжение до 3В относительно AGND. При превышении этого напряжения включается цепь защиты. Выходы EXCx особо чувствительны к перегрузке и их повреждение может произойти уже при подаче на них напряжения 5В. Входы AIx без повреждения будут работать до 12В. Подача отрицательного напряжения на любую из клемм AIx или EXCx приведет к включению цепей защиты при напряжении -0.7В или менее. В случае выхода напряжения за допустимые пределы произойдет защитное аварийное

,

отключение измерительного тракта. Аварийное отключение необратимо, и восстанавливается предприятием-изготовителем!

Двухпроводное подключение резистивных датчиков

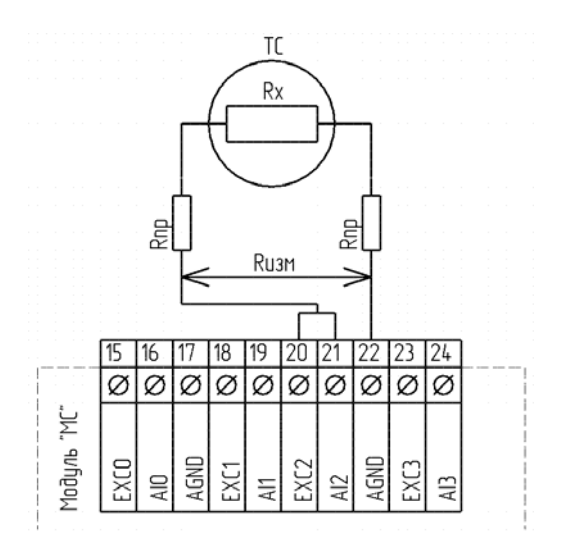

*Рисунок 22. Схема двухпроводного подключения резистивных датчиков*

В двухпроводной схеме влияние сопротивления подводящих проводов вносит систематическую погрешность в результаты измерений. Измеряется не только сопротивление TC, но и сопротивление соединительных проводов. Такая схема может быть использована в случае, если сопротивление соединительных проводов Rпр мало по сравнению с Rx, либо когда сопротивление проводов известно и стабильно (можно использовать программную коррекцию).

Трехпроводное подключение резистивных датчиков

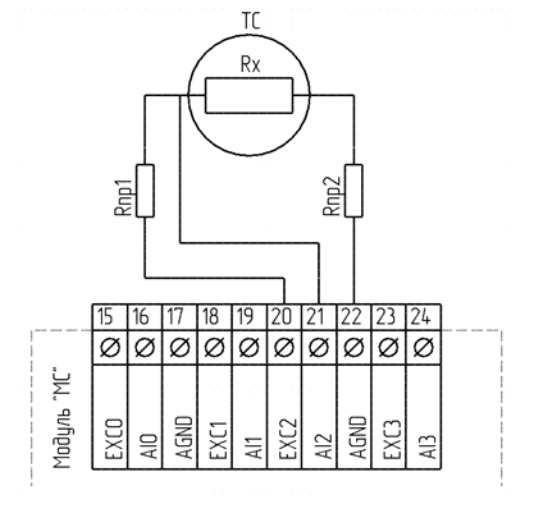

*Рисунок 23. Схема трехпроводного подключения резистивных датчиков*

Трехпроводная схема подключения используется для компенсации сопротивления линии связи с ТС. В этом режиме измеряется сопротивление R = Rx + Rпр2 и дополнительно, для оценки сопротивления проводов, один раз за три измерения делается дополнительное измерение Rс = Rпр1+Rx+Rпр2. Результаты дополнительных измерений в FBD-программу не выводятся. При условии равенства Rпр1 и Rпр2 сопротивление подводящих проводов Rпр = Rс – R. На величину Rпр вносится поправка в результат измерений.

Четырехпроводное подключение резистивных датчиков

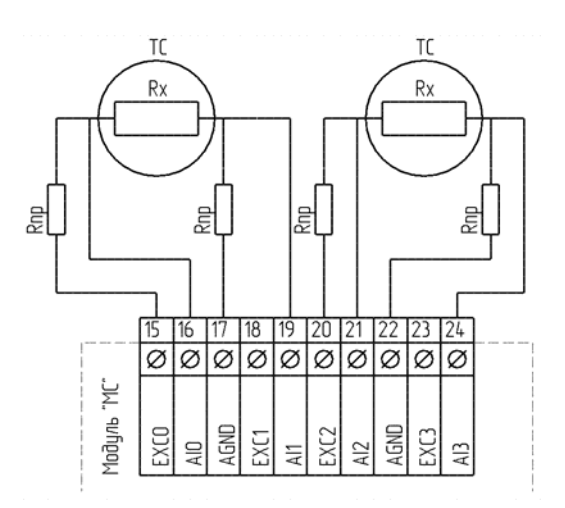

*Рисунок 24. Схема четырехпроводного подключения резистивных датчиков*

Четырехпроводная схема подключения является наиболее предпочтительной, так как позволяет полностью исключить систематические ошибки измерений, связанных с не нулевым сопротивлением линии связи с ТС. Это достигается использованием «кельвиновского» подключения – «силовые» линии EXCx и AGND выполняются отдельными проводниками, а измерительные линии AIx и AIx+1 – отдельными. Таким образом, измеряется падение напряжения именно на ТС, а не на сопротивлении ТС и сопротивлении измерительных проводов. Так же, четырехпроводное подключение позволяет получить меньший уровень шума. При измерениях используется дифференциальный усилитель, который, при условии симметрии линии связи с ТС, позволяет подавить помехи, симметрично наведенные на линию. Основной недостаток схемы – использование двух аналоговых входов вместо одного и больший расход провода.

### <span id="page-41-0"></span>**8.4.4. Использование аналоговых входов в прикладной программе 8.4.4.1. Настройка аналоговых входов**

Вход в меню конфигурации аналоговых входов можно осуществить тремя способами: 1 – при выборе модификации МС кнопка «Настройка Ain»; 2 – правый щелчек по пиктограмме «МС» в дереве устройств, пункт меню «Настройка Ain»; 3 – Правым щелчком по ainx в дереве устройств или по выставленному блоку на рабочем поле, пункт «настройка Ain». После этого будет вызван конфигуратор аналоговых входов (см. рис.25).

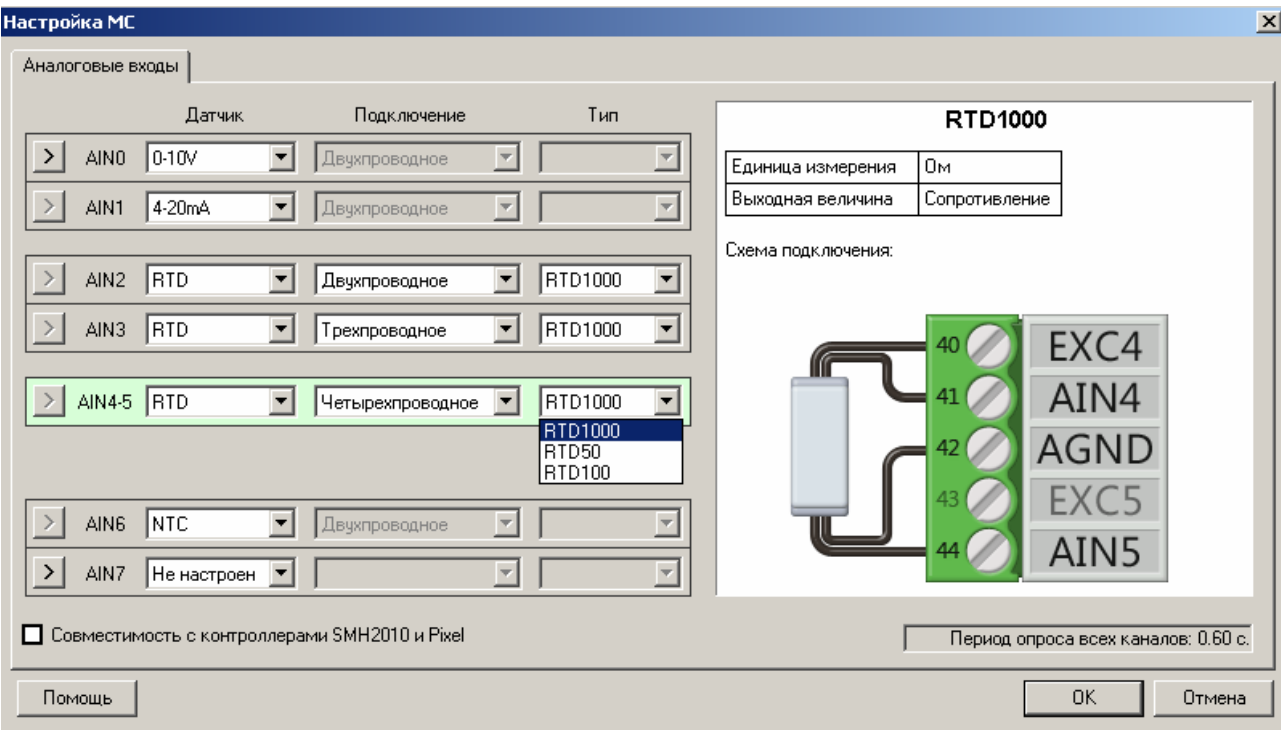

*Рисунок 25. Диалоговое окно настроек аналоговых входов МС*

В поле «Датчик» напротив нужного входа выберите необходимый тип аналогового входа. В случае, если выбран датчик «RTD», становится доступным поле «Подключение», в котором можно выбрать способ подключение ТС. (о способах подключения смотри «[Подключение](#page-38-1) резистивных [датчиков](#page-38-1)»). Так же для датчиков «RTD» доступно поле «Тип», которое определяет усиление измерительного тракта, а так же пределы измерений (См. «

Технические характеристики аналоговых входов в режиме подключения резистивных датчиков (TC/NTC)»). «Тип» следует выбирать в соответствии с используемым ТС. Например, для ТСП1000 следует указывать «RTD1000». Кнопка «>» осуществляет центровку экрана на соответствующий выбранному Справа, в графическом поле, показывается подсказка по схеме подключения. аналоговому входу FBD-блок.

#### <span id="page-43-0"></span>**8.4.4.2. Пример использован ия блоков аналоговых входов**

Выполните действия, описанные в «Подготовка к работе МС в программе «SMLogix»»

Выберите закладку «Устройства»

Раскройте необходимы узлы: «SMH 2G» -> «МС» -> «Аналоговые входы». Выберите и вынесите необходимые блоки на рабочее поле (см.рис.26).

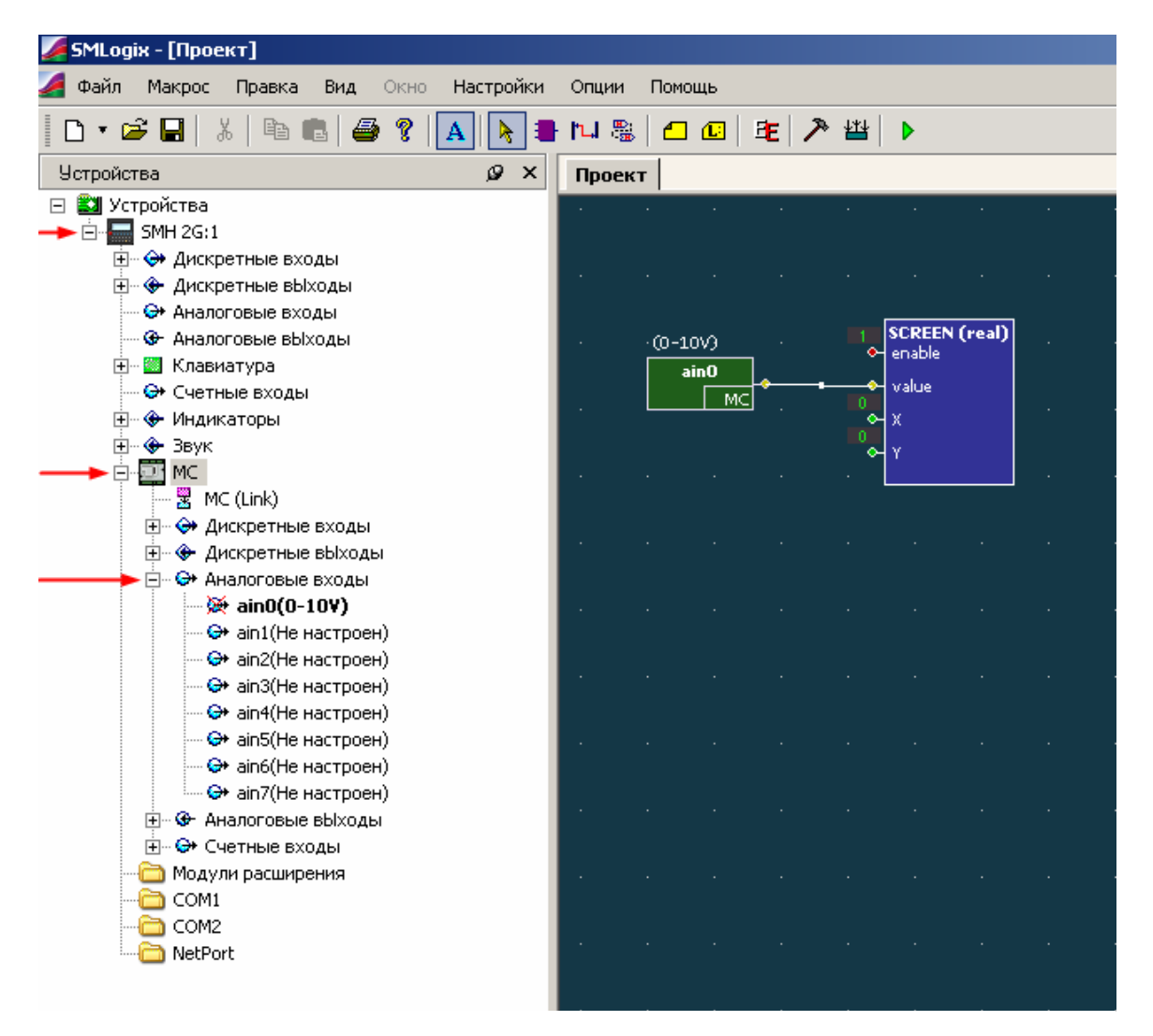

*Рисунок 26. Использов ие ан аналоговых входов в «SMLogix»* 

На рис.26 показан пример проекта, выводящего на экран измеренное напряжение на аналоговом входе AI0.

## <span id="page-44-0"></span>**8 ые в оды .5. Аналогов ых**

#### **д 8.5.1. Общие све ения**

налоговые выходы предназначены для подачи на исполнительное А значение напряжения задается программно. Упрощенная структурная схема устройство заданного напряжения в диапазоне 0 … 10V. Необходимое показана на рис.27.

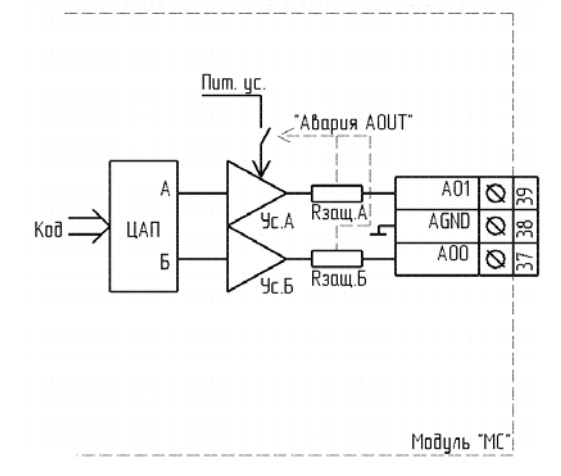

*Рисунок 27 Структурная схема аналоговых выходов МС; Rзащ – датчик вытекающего тока. Вырабатывает управляющий сигнал «Авария AOUT»,Пит.ус. – питание выходного каскада, Ус. – усилители.* 

#### **8.5.2. Технические характеристики**

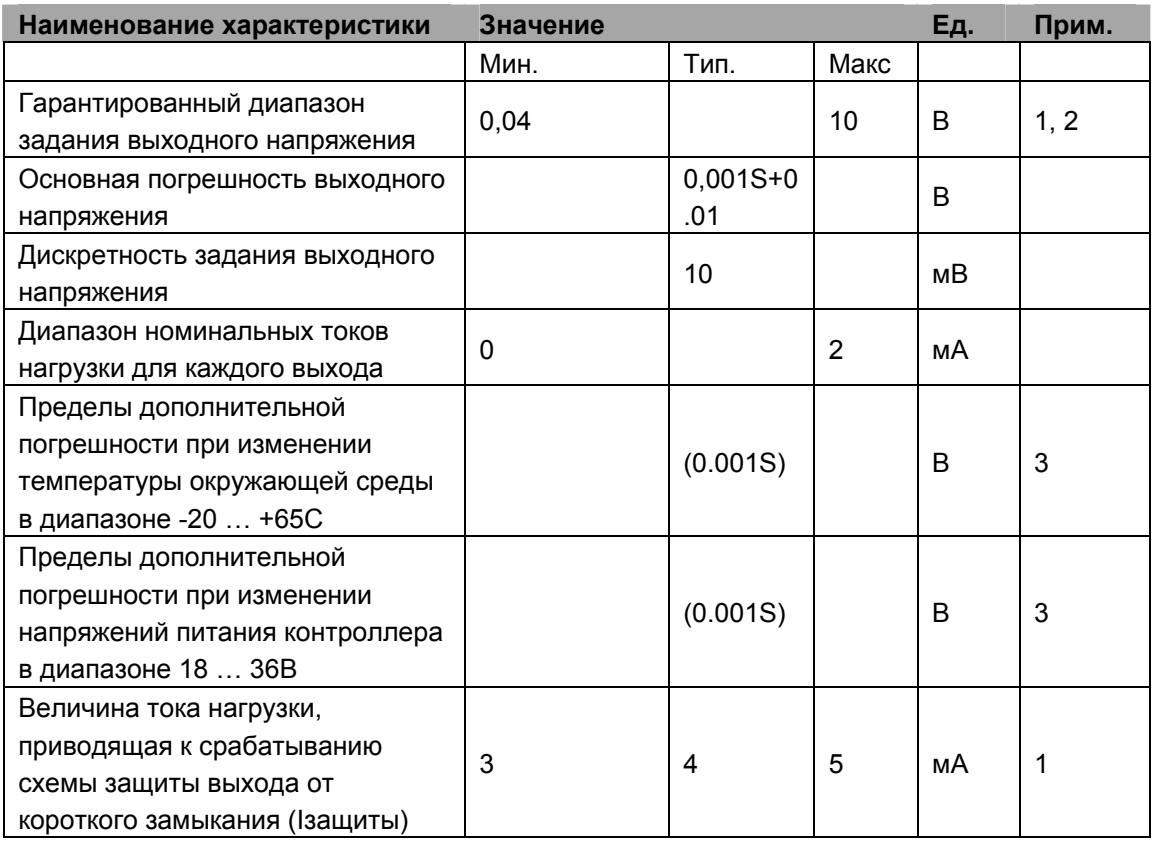

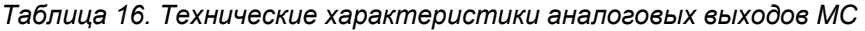

<span id="page-45-0"></span>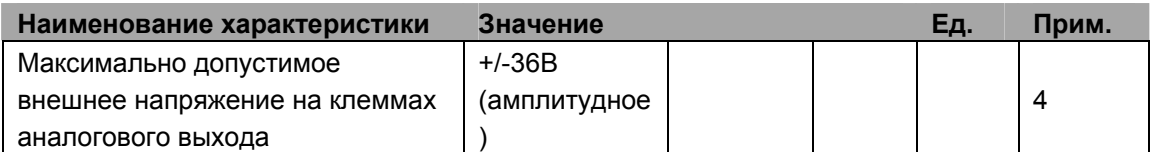

1)Определяется при нормальных условиях: температуре окружающей среды T = +25±5С и напряжении питания контроллера +24±2V

2) Для сопротивления нагрузки 10кОм.

) S – заданное значение напряжения на аналоговом выходе. 3

4) Напряжение, ошибочно поданное пользователем от внешнего источника, которое не приводит к потере работоспособности или ухудшению характеристик аналогового выхода

### **8.5.3. Подключение внешних цепей к аналоговым выходам.**

Пример подключения исполнительного устройства показан на рис. 28.

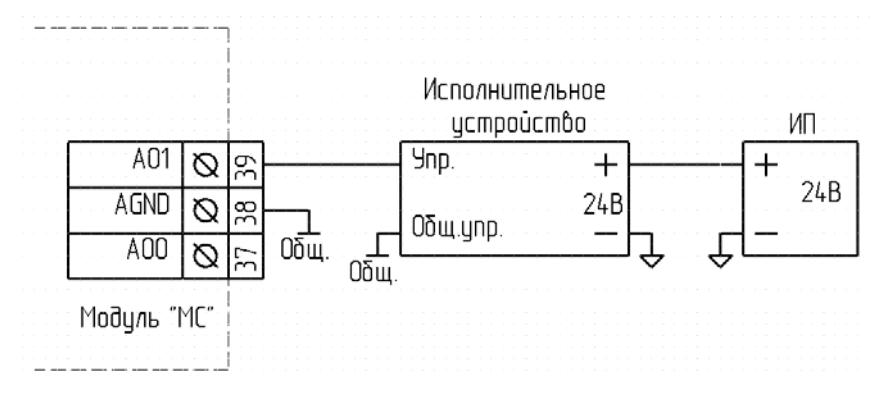

*Рисунок 28. Пример подключения внешнего устройства к аналоговому выходу МС*

Схема защиты функционирует следующим образом: при превышении током агрузки любого из выходов величины 3mA, формируется сигнал отключения н источника питания выходного каскада и формируется системная авария «Перегрузка AOUT». Аналоговые выходы МС имеют встроенную схему защиты от перегрузки.

При этом, в случае возникновения сигнала от схемы защиты, аналоговые выходы переходят в режим самотестирования. Периодически происходит включение аналоговых выходов, и производится оценка выходного тока. Если перегрузка устраняется, аналоговые выходы переходят в нормальный режим работы. При использовании в проекте нескольких аналоговых выходов необходимо учитывать, что сигнал "Авария" будет сформирован в случае, если нагрузка хотя бы одного ЛЮБОГО из выходов достигнет 3mA. В случае возникновения сигнала аварии в режим самотестирования будут переведены ВСЕ аналоговые выходы.

### <span id="page-46-0"></span>**8.5.4. Использование аналоговых выходов в прикладной программе**

Выполните действия, описанные в «Подготовка к работе МС в программе «SMLogix»»

Выберите закладку «Устройства»

Раскройте необходимы узлы: «SMH 2G» -> «МС» -> «Аналоговые выходы». Выберите и вынесите необходимые блоки на рабочее поле (см. рис. 29)

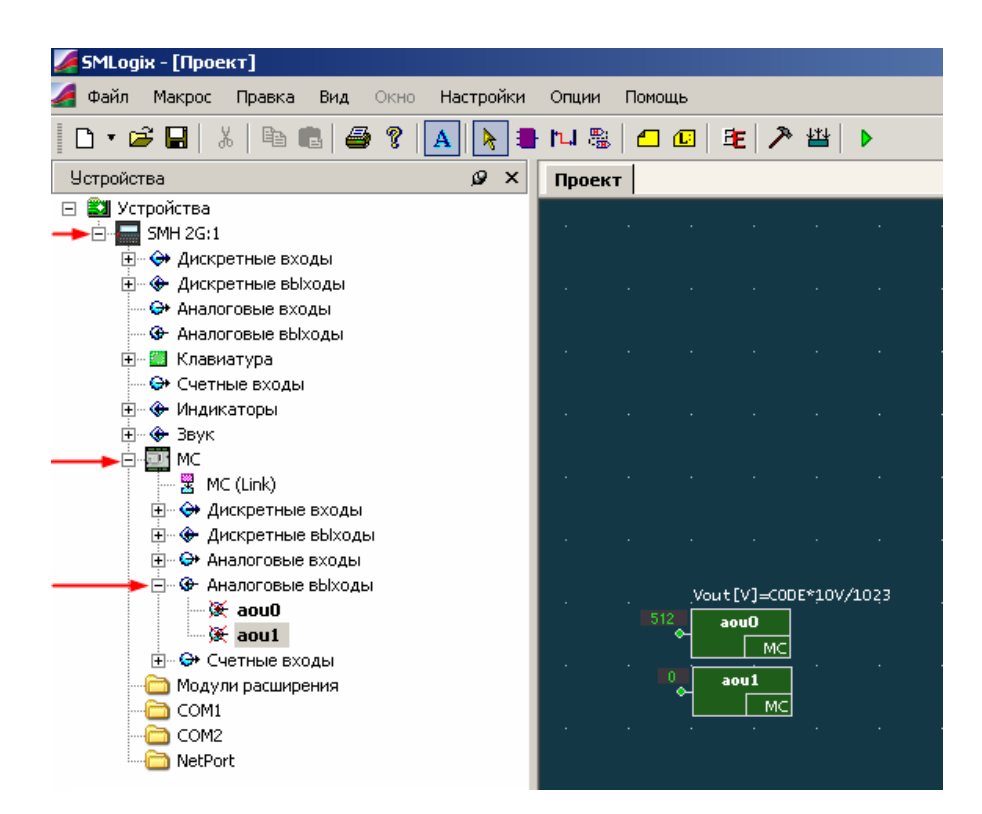

*Рисунок 29. Использование аналоговых выходов МС.* 

На входе блока аналогового выхода выставляется целое число (код) от 0 до 1023, выходное напряжение связано с кодом: Vвых[В] = 0,0098\*КОД.

## <span id="page-47-0"></span>**9. Техническое обслуживание и поверка.**

#### **живание. 9.1.1. Техническое обслу**

3 месяца при нормальных условиях эксплуатации, при тяжелых условиях - 1 месяц. В рамках периодического технического обслуживания должны осуществляться следующие мероприятия: Рекомендуемая периодичность мероприятий по техническому обслуживанию -

Внешний осмотр МС на предмет механических, тепловых и прочих повреждений. В случае обнаружения таковых, следует устранить причину, и, в случае необходимости, заменить МС.

Очистку от пыли или иных загрязнений вентиляционных отверстий МС.

Проверку и, при необходимости, восстановление качественных электрических контактов в клеммных блоках.

#### **9.1.2. Калибровка**

Для поддержания высокой точности измерения аналоговых сигналов МС необходимо периодически калибровать. Калибровка может проводиться проводится на предприятии изготовителе.

Первый калибровочный интервал – 1000ч.

Последующие меж-калибровочные интервалы – 5000ч.

При невыполнении калибровочных процедур допускается отклонение фактических метрологических характеристик от значений, указанных в настоящем руководстве.

## <span id="page-48-0"></span>**10. Транспортировка и хранение**

#### 10.1.1. Транспортировка

Транспортировка МС должна осуществляться в заводской упаковке. Условия транспортировки – см. «Хранение».

#### **10.1. 2. Хранение**

Хранение должно осуществляться в крытых помещениях. Условия хранения: T = (-40…+85)C; RH<90%, без конденсации и замораживания. Атмосфера без проводящей пыли и коррозирующих газов.

**Внимание! Перед включением МС выдержать при рабочей температуре не менее 1 часа.** 

## <span id="page-49-0"></span>**11. Комплектность**

#### Модуль «МС» - 1шт.

Клеммный блок (кабельная часть) 2EDGKF-5.0-04P – 5шт. Клеммный блок (кабельная часть) 15EDGK-3.5-10P – 2шт. Клеммный блок (кабельная часть) 2EDGKF-5.0-03P – 2шт. Клеммный блок (кабельная часть) 15EDGK-3.5-03P – 2шт. Упаковка – 1шт.

## <span id="page-50-0"></span>**12. Гарантийные обязательства**

Приемка МС осуществляется отделом технического контроля предприятияизготовителя.

Предприятие-изготовитель гарантирует соответствие МС требованиям ТУ блюдении потребителем условий эксплуатации, транспортирования и хранения, установленных техническими условиями и настоящим руководством. 4250-003-87339891-2009 при со

Гарантийный срок службы - 12 месяцев от даты отгрузки покупателю.

Ремонт МС предприятием-изготовителем в течение гарантийного срока осуществляется бесплатно, за исключением случаев, когда отказ вызван арушением требований изложенных в настоящем руководстве. н

## <span id="page-51-1"></span><span id="page-51-0"></span>**13. Сведения о предприятии-изготовителе**

Наименование предприятия: О ОО «СМ-Сигнал» Адрес: Россия, 199106, Санкт-Петербург, Шкиперский проток, д.14 sales@segnetics.com – отдел продаж дрес в сети Интернет: http://www.segnetics.com А Телефон: (812) 380-95-27, (812) 313-41-62, (961) 811-31-89 Факс: (812) 356-04-31, (812) 335-01-91 Адреса электронной почты: info@segnetics.com – общий support@segnetics.com – техническая поддержка

## <span id="page-52-1"></span><span id="page-52-0"></span>**14. Приложение 1. Известные особенности функ ционирования.**

При снижении внешнего напряжения питания контроллера до уровня ниже 14В на время более 5мс счетчики импульсов на DIN7, DIN8 могут быть сброшены.

При коротком замыкании на линиях Vout+ и Vout- Возможно мерцание экрана контроллера и появления сообщений о сбоях питания.

## <span id="page-53-0"></span>**15. Приложение 2. История изменений.**

08.10.10 версия 1.2, исправлено форматирование, добавлено обозначение клемм МС 0311-01-X (4 аналоговых выхода)

28.10.09 Предварительная версия

технические характеристики. 16.10.09 Существенно переработан текст, обновлены

## <span id="page-54-0"></span>**16.** 15B**Приложение 3. Системные аварии**

Системные аварии – диагностические сообщения контроллера, указывающие на неисправности или исключительные ситуации. Просмотреть аварии можно в системном меню контроллера.

При использовании МС могут возникать специфические аварии. (см. табл.17)

| Наименование аварии                                       | Возможные причины                                                                  | Способы устранения                                                                                                    |  |  |
|-----------------------------------------------------------|------------------------------------------------------------------------------------|----------------------------------------------------------------------------------------------------|--|--|
| Ошибка ID MC                                              | Модификация МС не соответствует<br>модификации МС, указанной в<br>«SMLogix»        | Замените прибор<br>подходящим, либо<br>измените настройки МС в<br>«SMLogix»                                                                                                   |  |  |
| Нет настроек МС                                           | Низкое качество связи.                                                             | Проверить отсутствие<br>пульсаций питающего<br>напряжения. Проверить<br>надежность соединения<br>МС - контроллер.<br>Отключить и включить<br>питание с задержкой более<br>2c. |  |  |
| Контроллер не получает данных от<br>Нет связи с МС<br>MC. |                                                                                    | Проверьте надежность и<br>правильность соединения<br>МС и контроллера.                                                                                                    |  |  |
| Перегрузка AOUT                                           | На одном (или более) из<br>аналоговых выходов ток превысил<br>допустимое значение. | Устраните источник<br>перегрузки.                                                                                                    |  |  |

*Таблица 17 Системные аварии МС*